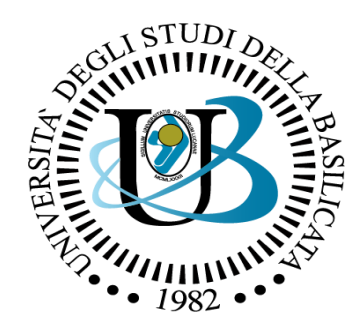

#### UNIVERSITÀ DEGLI STUDI DELLA BASILICATA

*Corso di Visione e Percezione*

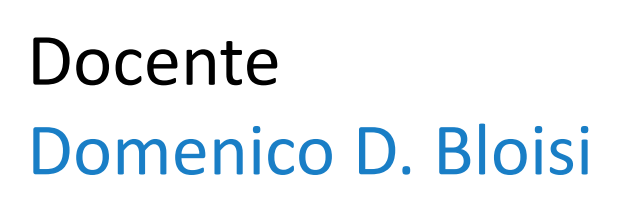

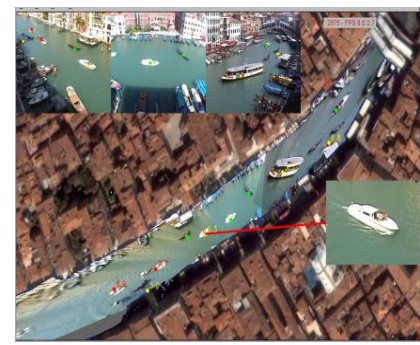

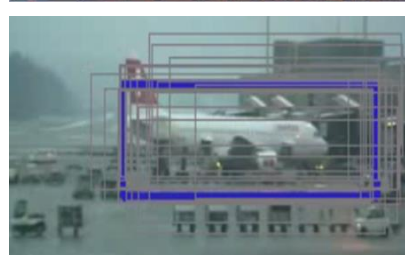

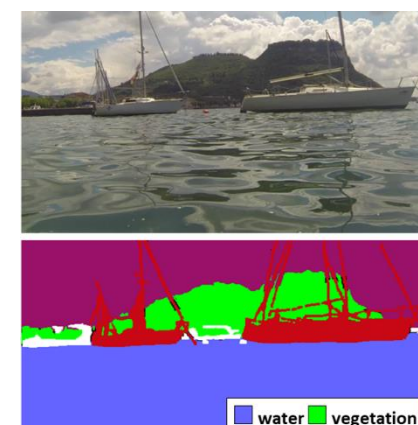

boat

other

# Processamento delle immagini

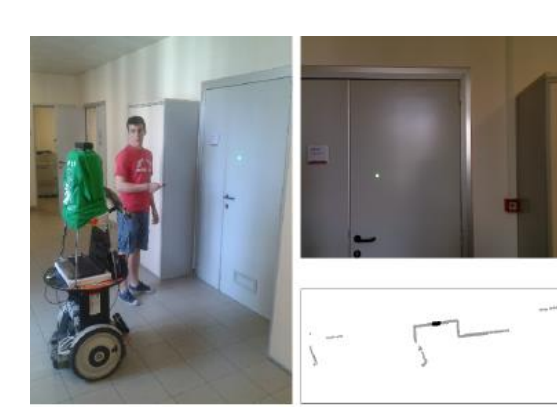

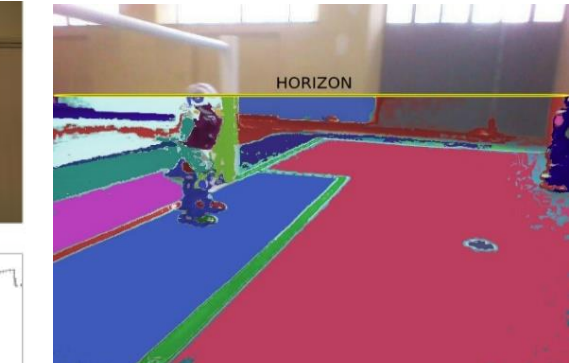

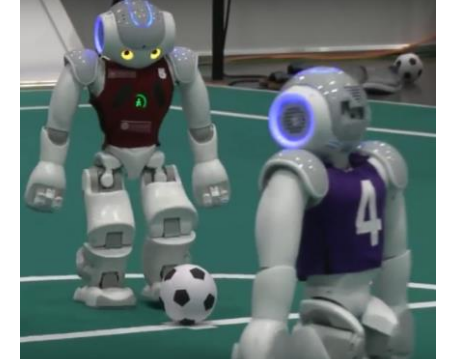

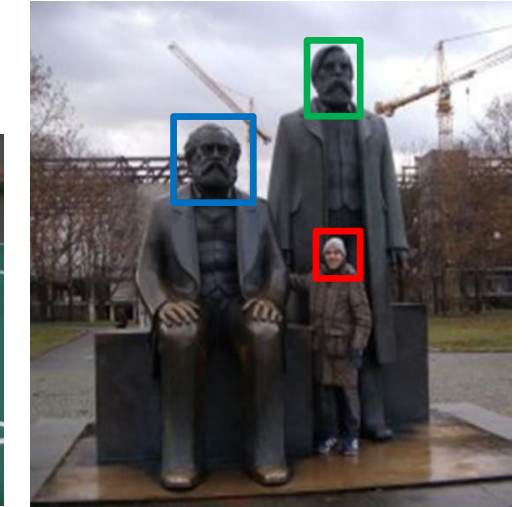

# Domenico Daniele Bloisi

- Professore Associato Dipartimento di Matematica, Informatica sensors **(S**GPS **AL**Engine control ed Economia Università degli studi della Basilicata [http://web.unibas.it/bloisi](http://web.unibas.it/bloisi/)
- SPQR Robot Soccer Team Dipartimento di Informatica, Automatica e Gestionale Università degli studi di Roma "La Sapienza" [http://spqr.diag.uniroma1.it](http://spqr.diag.uniroma1.it/)

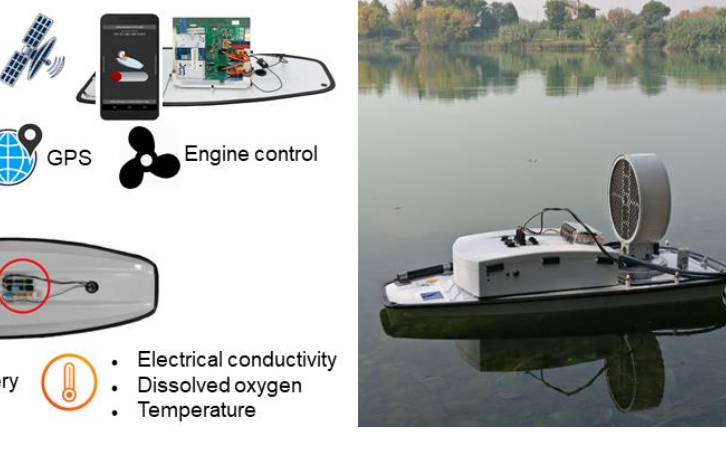

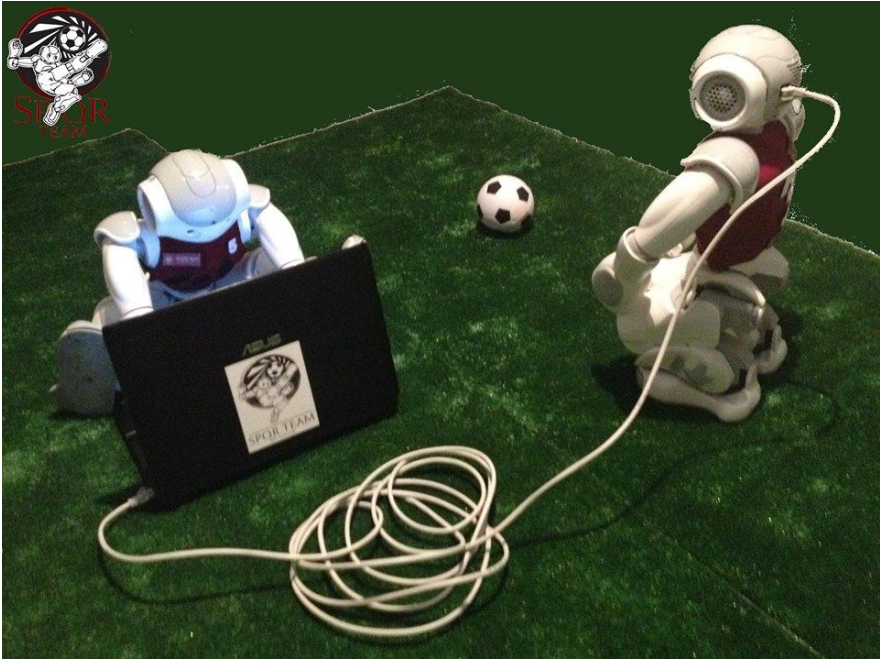

## UNIBAS Wolves <https://sites.google.com/unibas.it/wolves>

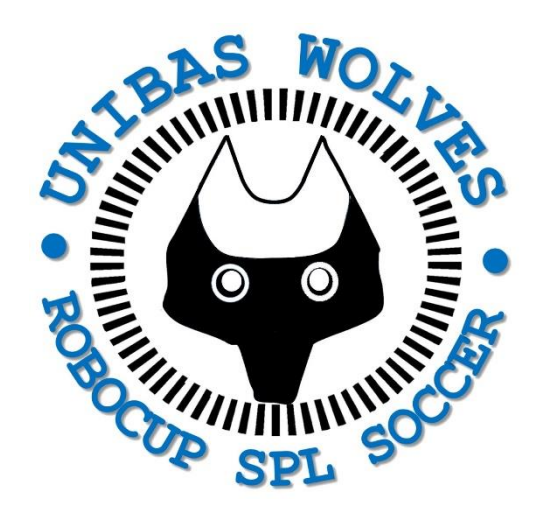

- UNIBAS WOLVES is the robot soccer team of the University of Basilicata. Established in 2019, it is focussed on developing software for NAO soccer robots participating in RoboCup competitions.
	- Beatables 0:0 SPQR Team | 1st 08:20 playing Unbeatables - SP(
- UNIBAS WOLVES team is twinned with [SPQR Team](http://spqr.diag.uniroma1.it/) at Sapienza University
	- of Rome.

## Informazioni sul corso

- Home page del corso: <https://web.unibas.it/bloisi/corsi/visione-e-percezione.html>
- Docente: Domenico Daniele Bloisi
- Periodo: II semestre marzo 2022 giugno 2022
	- Martedì dalle 15:00 alle 17:00 (Aula Copernico)
	- Mercoledì dalle 8:30 alle 10:30 (Aula Copernico)

## Ricevimento

- Durante il periodo delle lezioni: Mercoledì dalle 11:00 alle 12:30  $\rightarrow$  Edificio 3D, II piano, stanza 15 [Si invitano gli studenti a controllare regolarmente la](http://web.unibas.it/bloisi/corsi/sistemi-operativi.html#avvisi) bacheca degli avvisi per eventuali variazioni
- Al di fuori del periodo delle lezioni: da concordare con il docente tramite email

Per prenotare un appuntamento inviare una email a [domenico.bloisi@unibas.it](mailto:domenico.bloisi@univr.it)

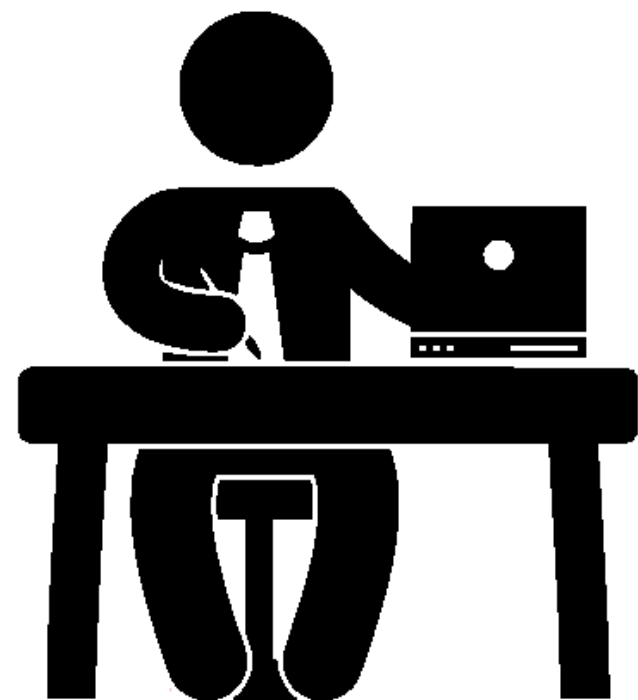

# Programma – Visione e Percezione

- Introduzione al linguaggio Python
- Elaborazione delle immagini con Python
- Percezione 2D OpenCV
- Introduzione al Deep Learning
- ROS
- Il paradigma publisher and subscriber
- Simulatori
- Percezione 3D PCL

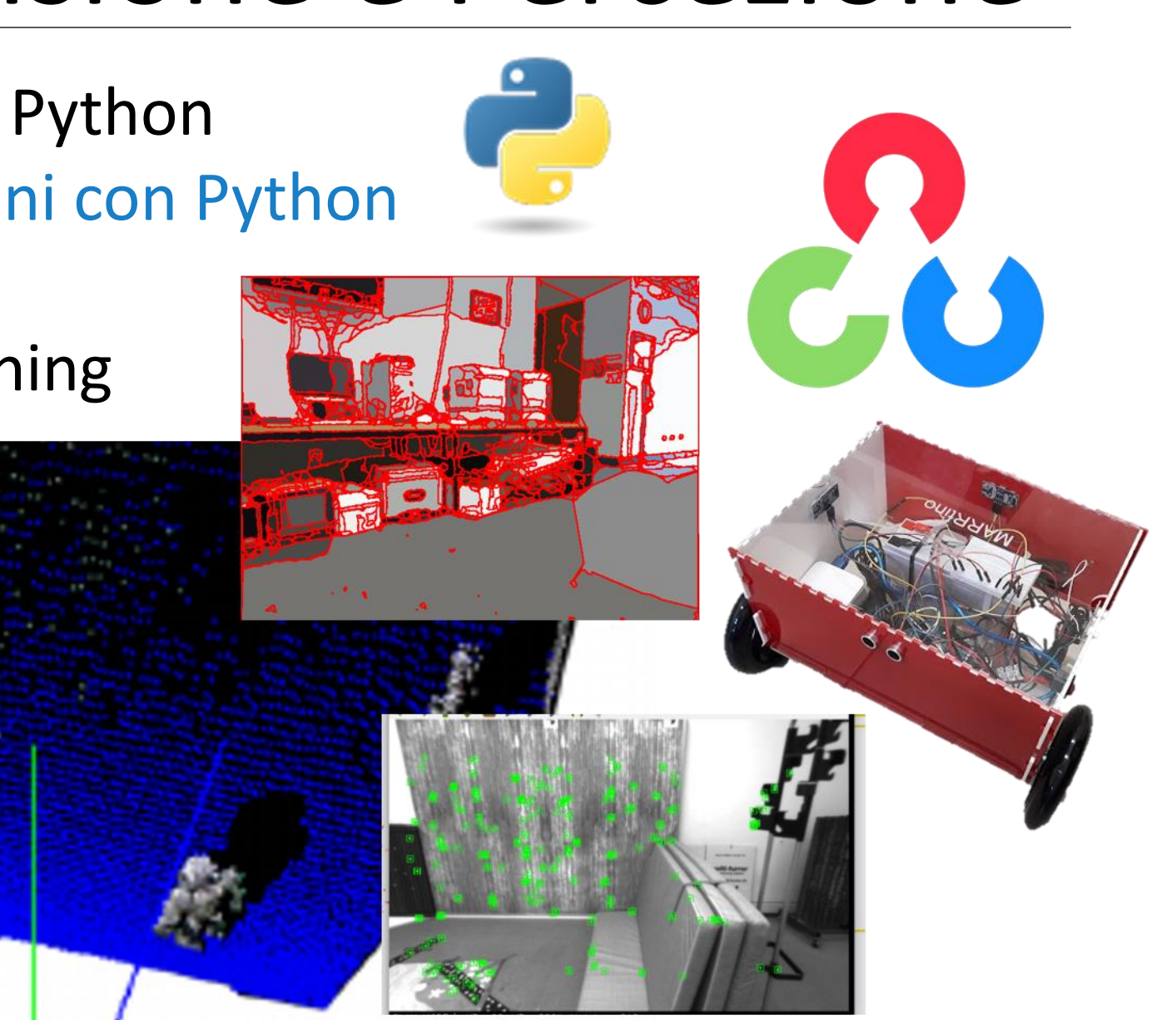

# Immagine Digitale

- Una immagine digitale è una matrice di pixel
- Il termine pixel deriva da *picture element*
- Il pixel contiene l'informazione relativa alla rappresentazione della realtà che è stata catturata tramite uno scanner, una macchina fotografica o un frame grabber (per i video)

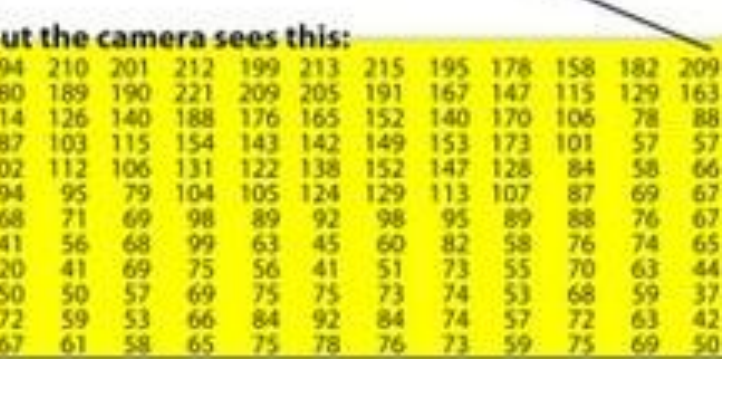

## Processamento delle immagini

- Per poter elaborare il contenuto di una immagine, avremo bisogno di caricarla in memoria per poter accedere ai suoi elementi e modificarli.
- Una volta terminate le modifiche, potremmo voler salvare l'immagine modificata su disco.
- Per poter processare le immagini utilizzeremo delle librerie esterne.

## La libreria NumPy

• NumPy è una libreria per il calcolo scientifico in Python

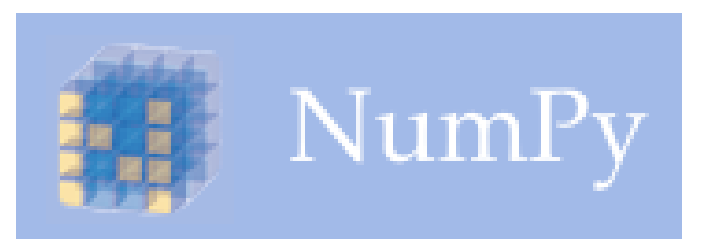

<http://www.numpy.org/>

- NumPy è inclusa in Google Colab e viene rilasciata sotto la [BSD license](http://www.numpy.org/license.html#license)
- La utilizzeremo principalmente per la gestione degli array N-dimensionali e per la definizione di nuovi tipi di dato

## Array in NumPy

- Un array in NumPy è una griglia di valori, tutti dello stesso tipo
- Gli array sono indicizzati
- La classe array in NumPy è chiamata ndarray. Per creare un ndarray viene utilizzata la funzione array()

## Array in NumPy

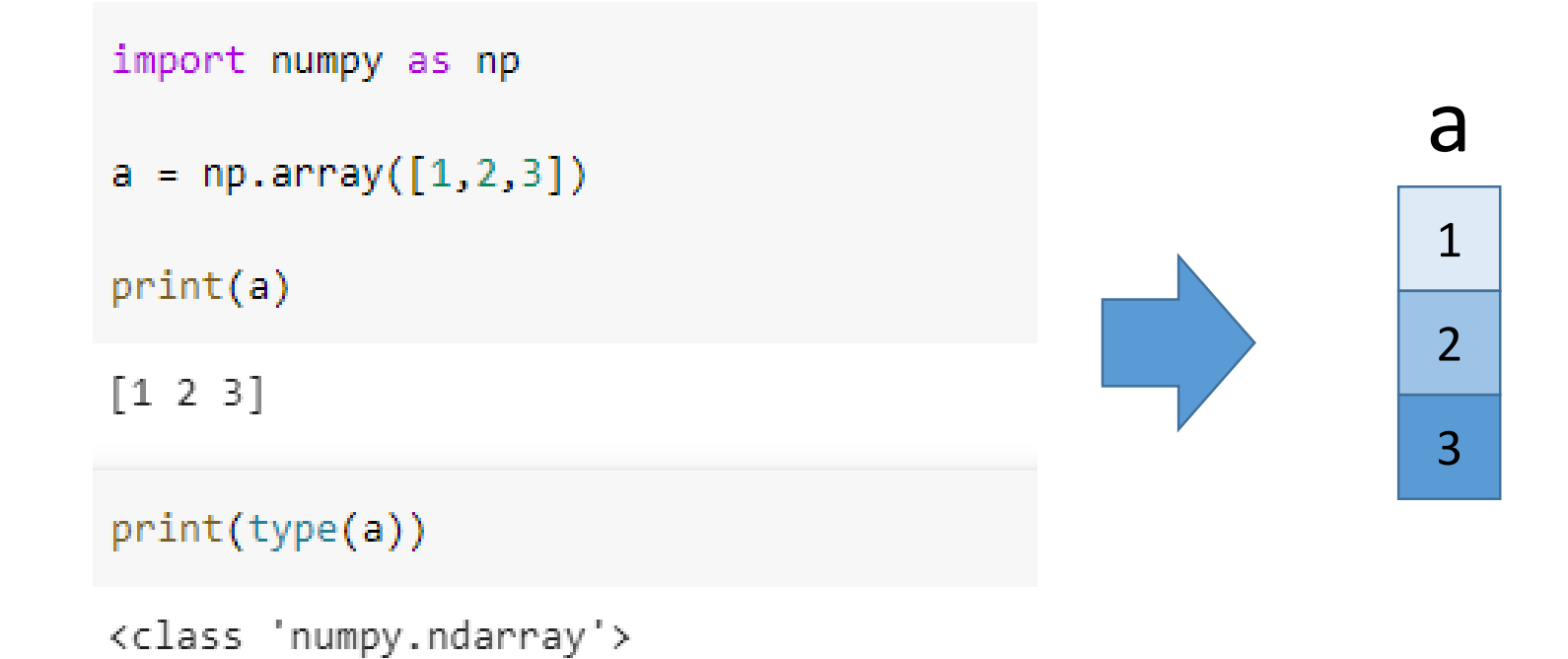

### Array multidimensionali

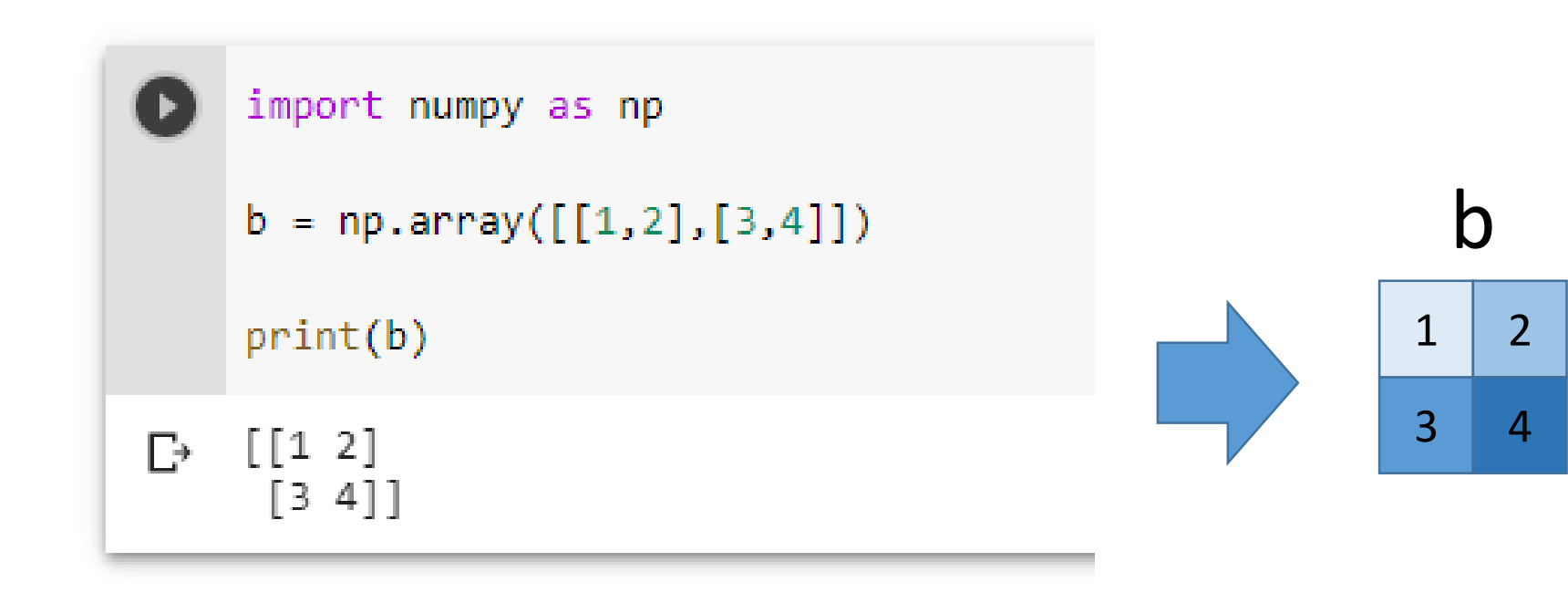

## Rank e shape in NumPy

- In NumPy le dimensioni di un array sono chiamate *axes*
- Il numero di axes è chiamato *rank*. Il *rank* (che è memorizzato nella variabile ndim) rappresenta la dimensione dell'array
- La *shape* è una tupla di interi che fornisce la lunghezza dell'array lungo ogni dimensione

## Rank e shape

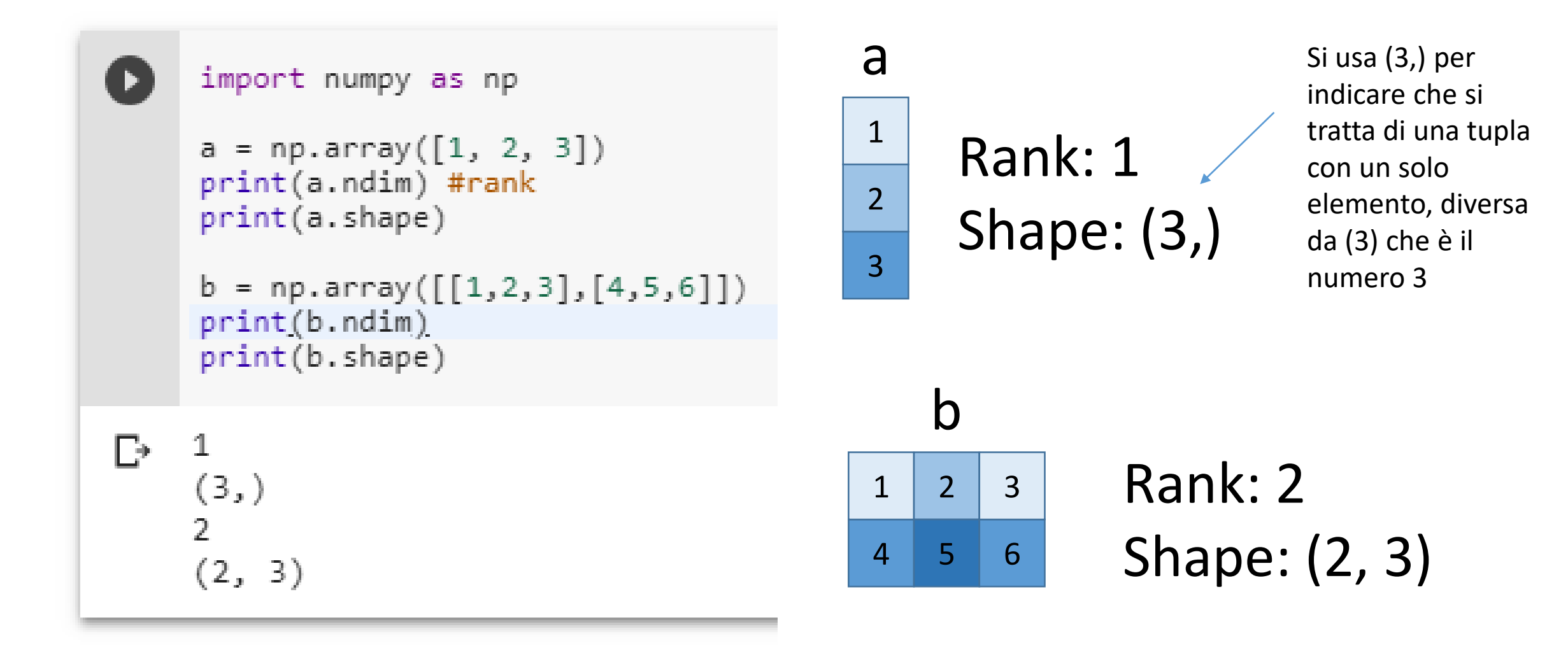

### Funzioni per inizializzare array

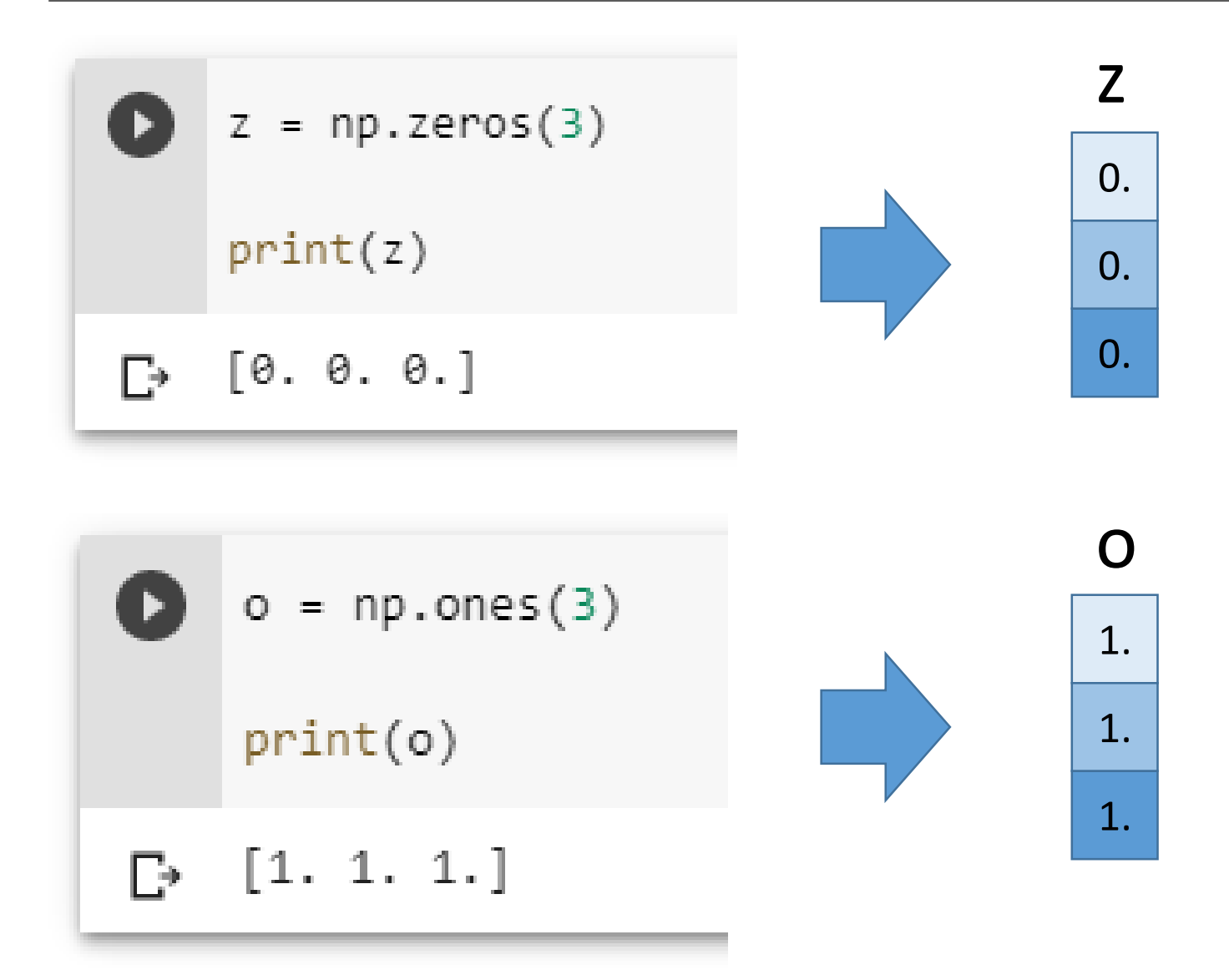

### Funzioni per inizializzare array

0.

0.

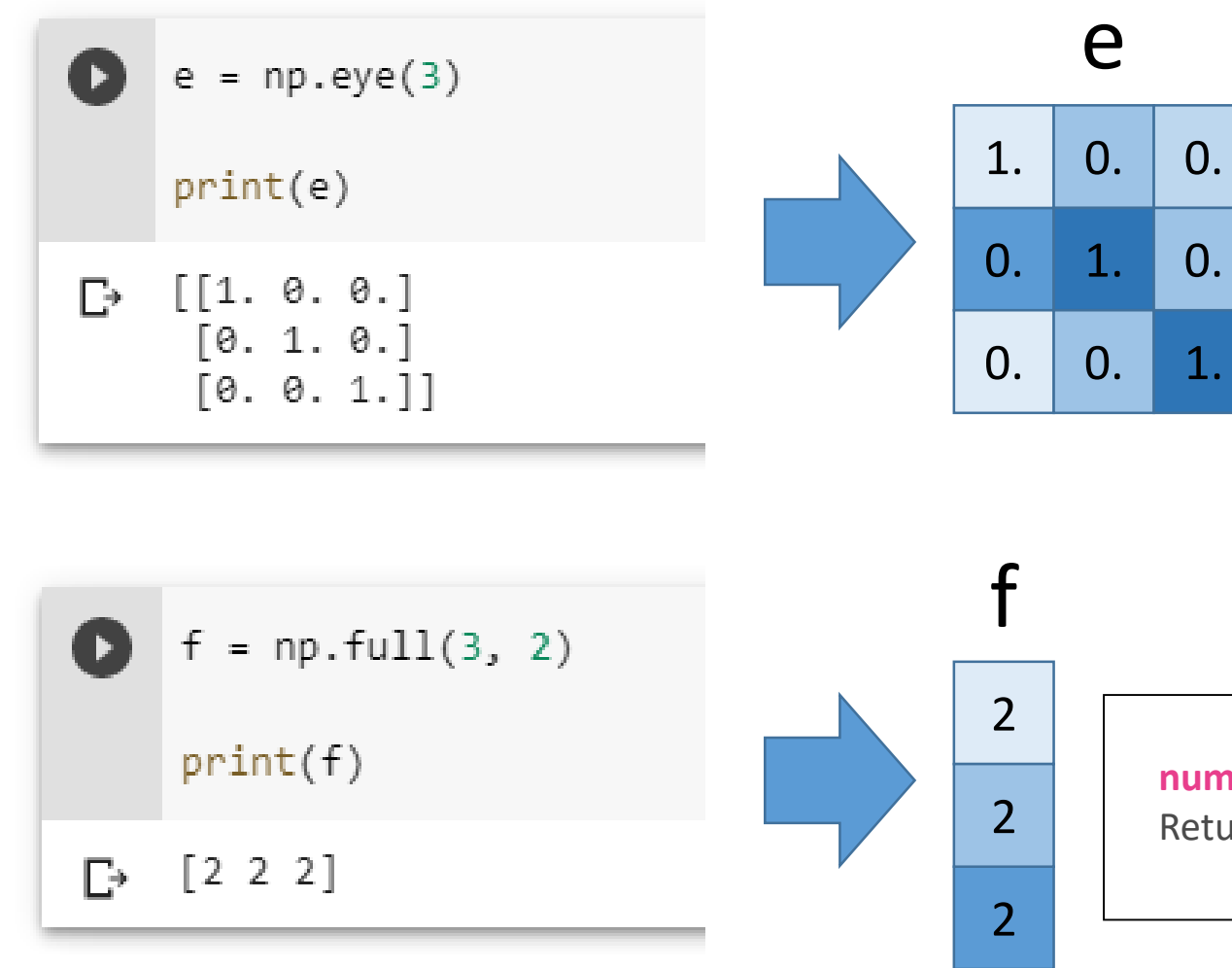

**numpy.full(***shape***,** *fill\_value***,** *dtype=None***,** *order='C'***,** *\** **,** *like=None***)** Return a new array of given shape and type, filled with *fill\_value*.

## Valori (pseudo)random

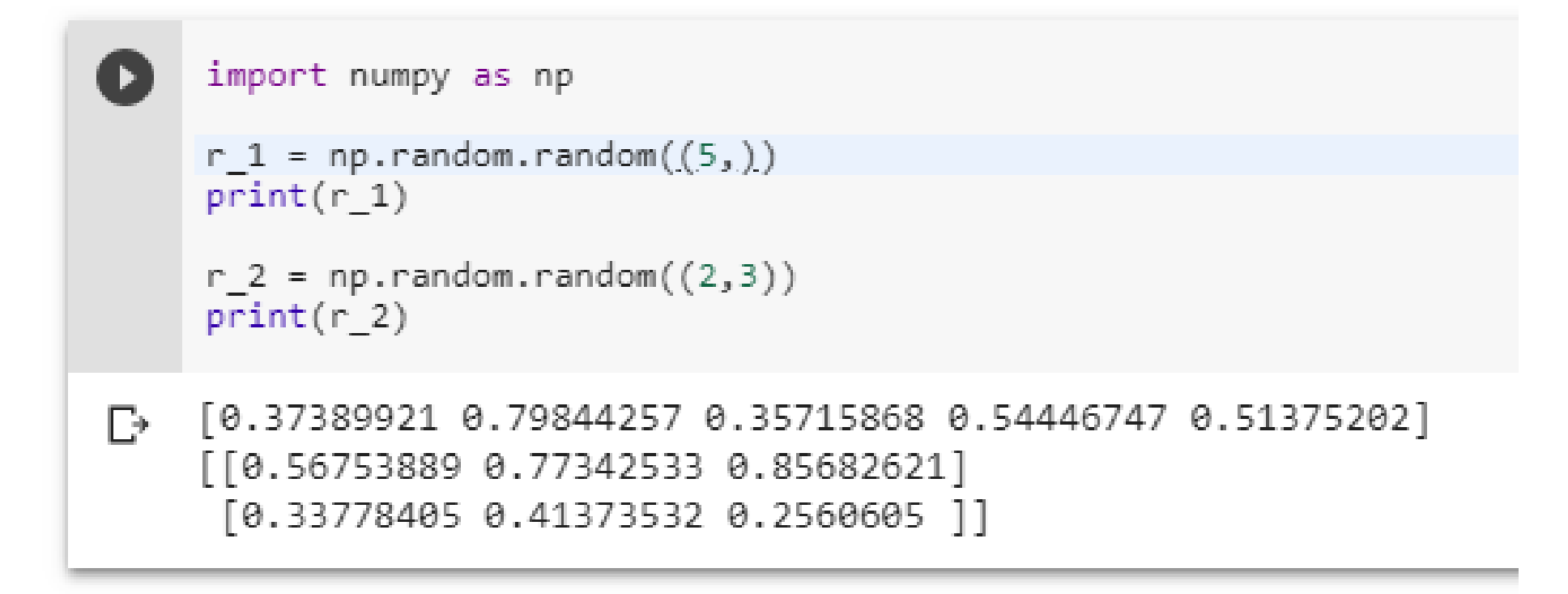

## Slicing mono-dimensionale

```
a = np.array([1, 2, 3, 4, 5])print(a[2:4])print(a[2:])print(a[:2])print(a[:))print(a[:-1])[34]
D
     [345]
     \begin{bmatrix} 1 & 2 \end{bmatrix}[1 2 3 4 5][1 2 3 4]
```
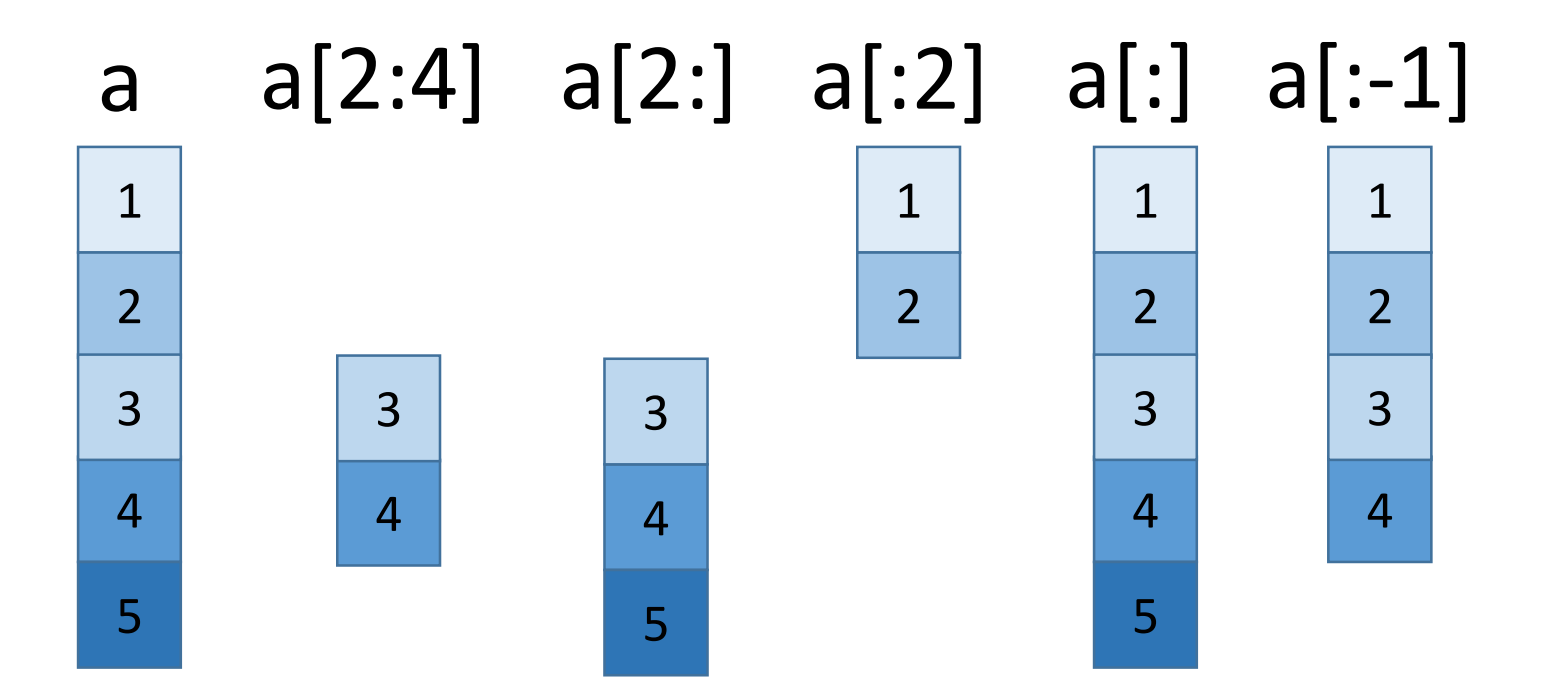

# Slicing bi-dimensionale

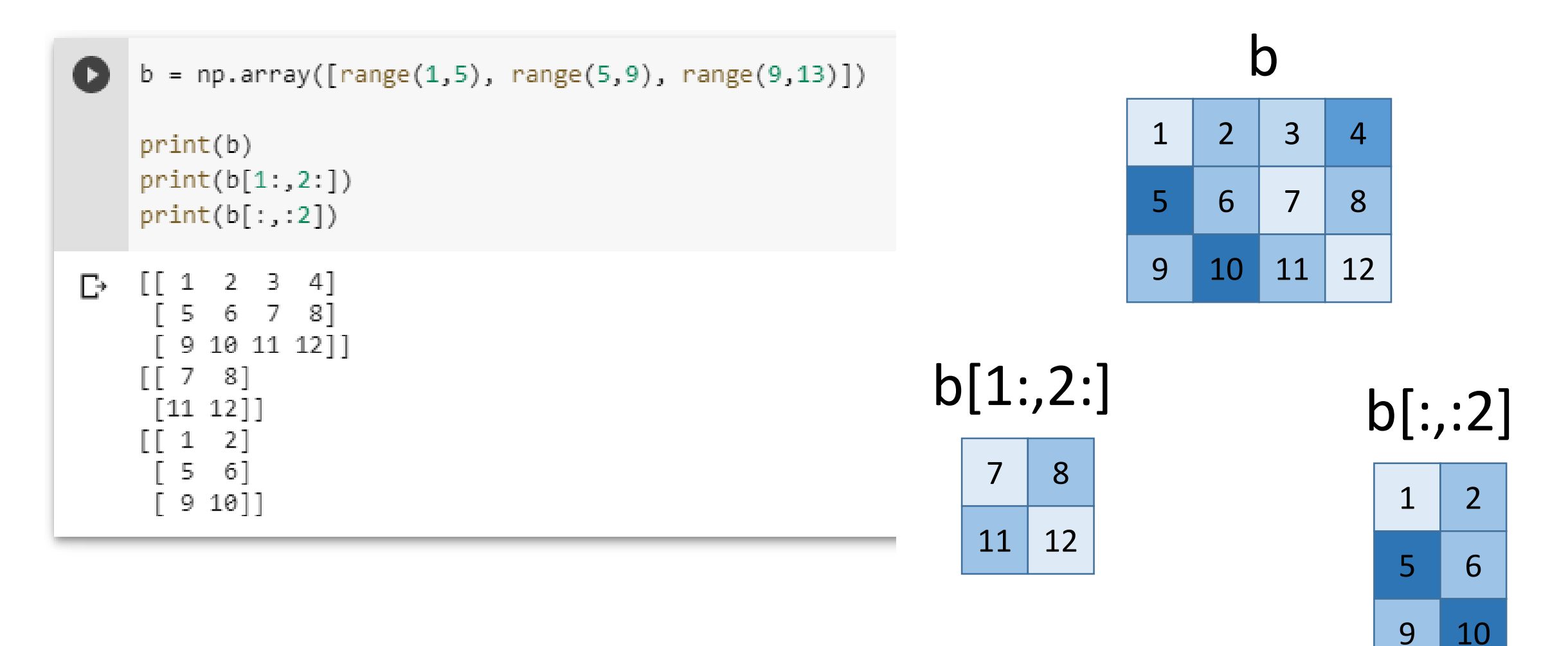

range è una funzione python built-in che crea una lista di interi

# Indexing

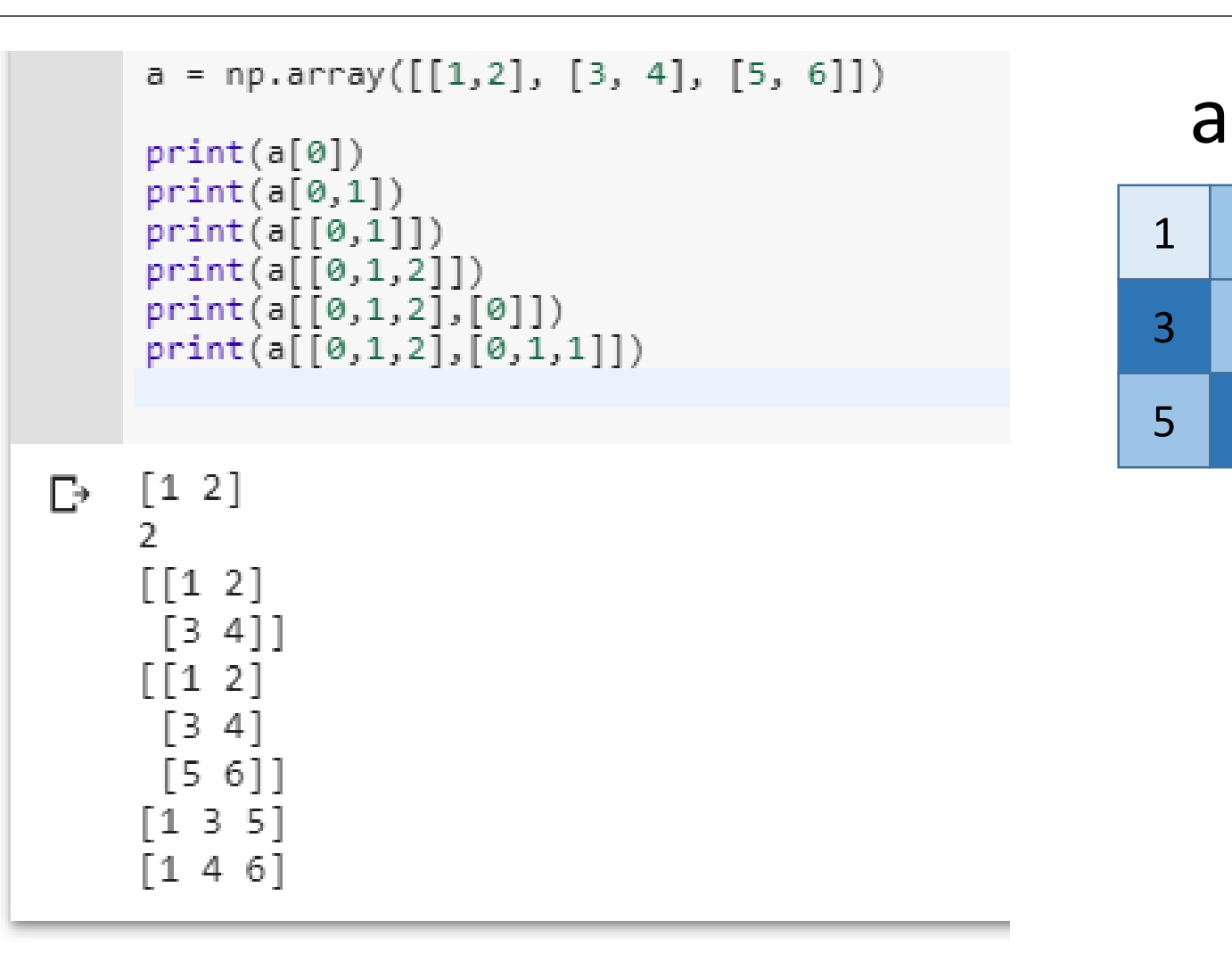

## Boolean indexing

```
b = np.array([[1,2], [3, 4], [5, 6]])
     print(b)print(b > 3)print(b[b > 3])\Box [[1 2]
      \begin{bmatrix} 3 & 4 \end{bmatrix}[5 6][[False False]
      [False True]
      [ True True]]
     [456]
```
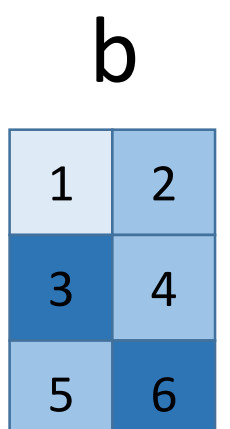

## Tipi di dato in Numpy

```
a = np.array([22, 33, 44])print(a)print(a.dtype)
    b = np.array([22.3, 44.5])print(b)print(b.dtype)
    c = np.array([22, 33, 44], dtype=np.float64)print(c)print(c.dtype)\Gamma_2 [22 33 44]
    int64
    [22.3 44.5]float64
    [22.33.44.]float64
```
## Tipi di dato in Numpy vs. C

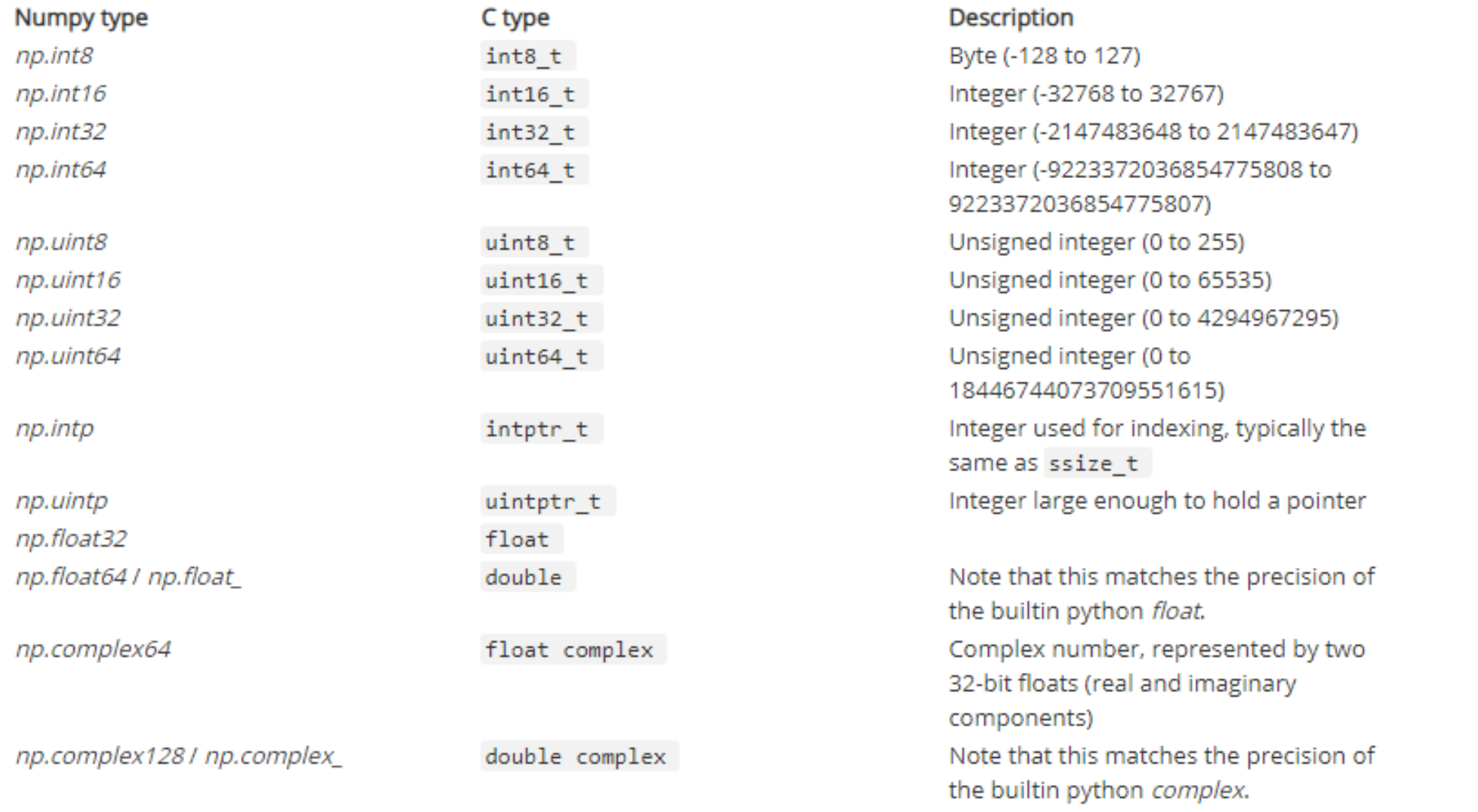

#### <https://www.numpy.org/devdocs/user/basics.types.html>

## Operazioni con gli array

```
a = np.array([1, 2, 3, 4])b = np.array([5, 6, 7, 8])print(a + b)print(np.add(a, b))c = np.array([[1,2], [3,4]])
     d = np.array([ [5, 6], [7, 8]])print(c + d)print(np.add(c, d))\Box 6 [ 6 8 10 12]
    [6 8 10 12][\begin{bmatrix} 6 & 8 \end{bmatrix}][10 12][[6 8][10 12]
```
## ValueError

```
a = np.array([1, 2, 3, 4])b = np.array([5, 6, 7, 8])print(a + b)print(np.add(a, b))c = np.array([[1,2,4], [3,4,4]])d = np.array([[5,6], [7,8]])print(c + d)print(np.add(c, d))Г÷
    \begin{bmatrix} 6 & 8 & 10 & 12 \end{bmatrix}[ 6 8 10 12]ValueError
                                                   Traceback (most recent call last)
    <ipython-input-9-25beb093c60b> in <module>()
         10 d = np.array([[5,6], [7,8]])
          11
    ---> 12 print(c + d)13 print(np.add(c, d))14
```
ValueError: operands could not be broadcast together with shapes (2,3) (2,2)

#### Sottrazione

```
a = np.array([1, 2, 3, 4])b = np.array([5, 6, 7, 8])print(a - b)print(np.subtract(a, b))c = np.array([[1,2], [3,4]])
     d = np.array([5, 6], [7, 8]])print(c - d)print(np.subtract(c, d))\rightarrow [-4 -4 -4 -4][-4 -4 -4 -4]\lceil -4 -4 \rceil[-4 -4]\lceil -4 -4 \rceil[-4 -4]
```
## Divisione (elemento per elemento)

```
a = np.array([1, 2, 3, 4])b = np.array([5, 6, 7, 8])print(a / b)print(np.divide(a, b))c = np.array(\lceil 1, 2 \rceil, \lceil 3, 4 \rceil)
    d = np.array([5, 6], [7, 8]])print(c / d)print(np.divide(c, d))\lceil \theta.2 \rceilÐЕ
    \lceil \theta.2 \rceil[[0.2 0.33333333]][0.42857143 0.5
                              \perp\begin{bmatrix} 0.2 & 0.33333333 \\ 0 & 0.333333333 \end{bmatrix}0.42857143 0.5
                              \perp
```
#### Moltiplicazione (elemento per elemento)

```
a = np.array([1, 2, 3, 4])b = np.array([5, 6, 7, 8])print(a * b)print(np.multiply(a, b))c = np.array([[1,2], [3,4]])
     d = np.array([ [5, 6], [7, 8]])print(c * d)print(np.multiply(c, d))\begin{bmatrix} 5 & 12 & 21 & 32 \end{bmatrix}Г÷.
     [5 12 21 32][5 12][21 32]\lceil 5 \ 12 \rceil[21 32]
```
#### Prodotto scalare

```
a = np.array([1, 2, 3, 4])b = np.array([5, 6, 7, 8])print(a.dot(b))print(np.dot(a, b))c = np.array([[1,2], [3,4]])d = np.array([\n  [5, 6], [7, 8]\n])print(c.dot(d))print(np.dot(c, d))e = np.array([1,2], [3,4], [5,6]])print(e.dot(d))print(np.dot(e, d))70
70
\begin{bmatrix} 19 & 22 \end{bmatrix}[43 50][[19 22][43 50][[19 22][43 50][67 78][[19 22][43 50][67 78]
```
D₹

#### Trasposta

```
a = np.array([[1,2], [3,4]])print(a)print(a.T)\rightarrow [[1 2]
   [3 \ 4][13][2 4]
```

$$
\begin{pmatrix}\n1 & 2 & 3 \\
4 & 5 & 6\n\end{pmatrix}\n\begin{pmatrix}\n1 & 2 & 3 \\
4 & 5 & 6 \\
7 & 8 & 9\n\end{pmatrix}\n\begin{pmatrix}\n1 & 2 & 3\n\end{pmatrix}
$$
\n**A**\n**A**\n**1**\n**2**\n**3**\n**4**\n**5**\n**6**\n**8**\n**9**\n**1**\n**1**\n**1**\n**2**\n**3**\n**4**\n**5**\n**6**\n**8**\n**9**\n**1**\n**1**\n**1**\n**2**\n**3**\n**4**\n**5**\n**6**\n**7**\n**8**\n**9**\n**1**\n**1**\n**1**\n**2**\n**3**\n**3**\n**4**\n**5**\n**6**\n**7**\n**8**\n**9**\n**1**\n**1**\n**1**\n**2**\n**3**\n**1**\n**4**\n**5**\n**6**\n**1**\n**7**\n**8**\n**9**\n**1**\n**1**\n**1**\n**2**\n**3**\n**1**\n**4**\n**5**\n**6**\n**1**\n**7**\n**8**\n**9**\n**1**\n**1**\n**1**\n**2**\n**3**\n**1**\n**4**\n**5**\n**5**\n**6**\n**7**\n**8**\n**8**\n**1**\n**1**\n**1**\n**2**\n**1**\n**3**\n**1**\n**4**\n**5**\n**5**\n**6**\n**1**\n**1**\n**2**

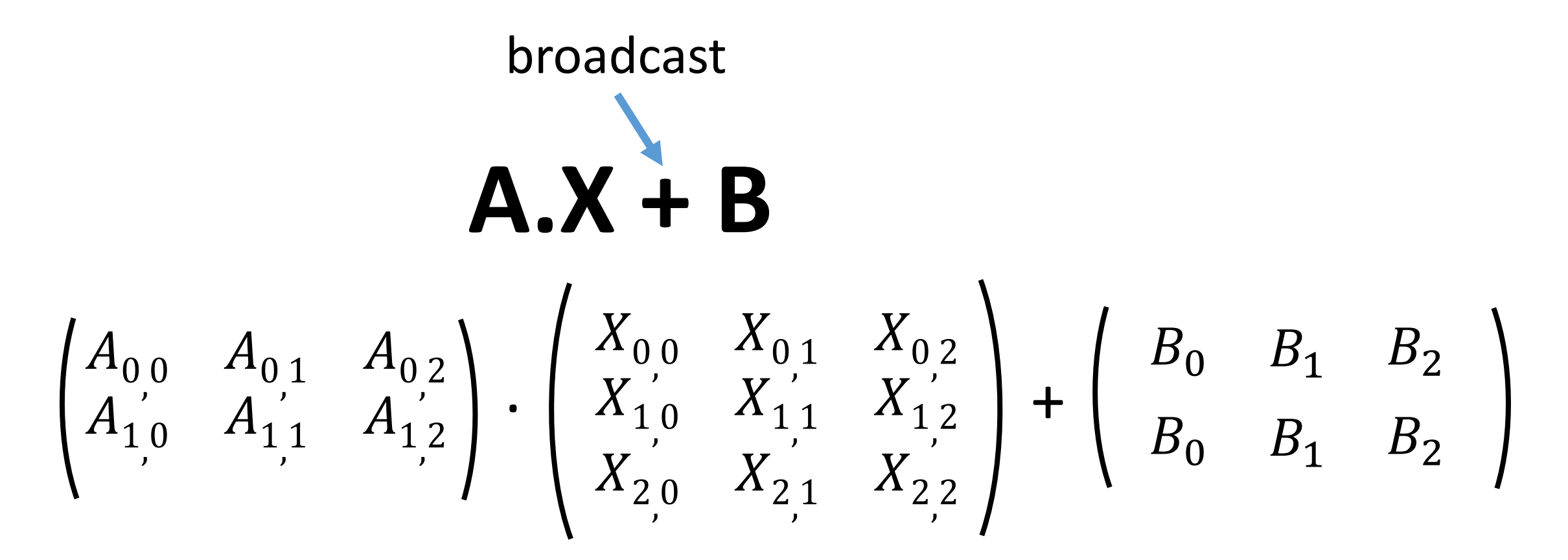

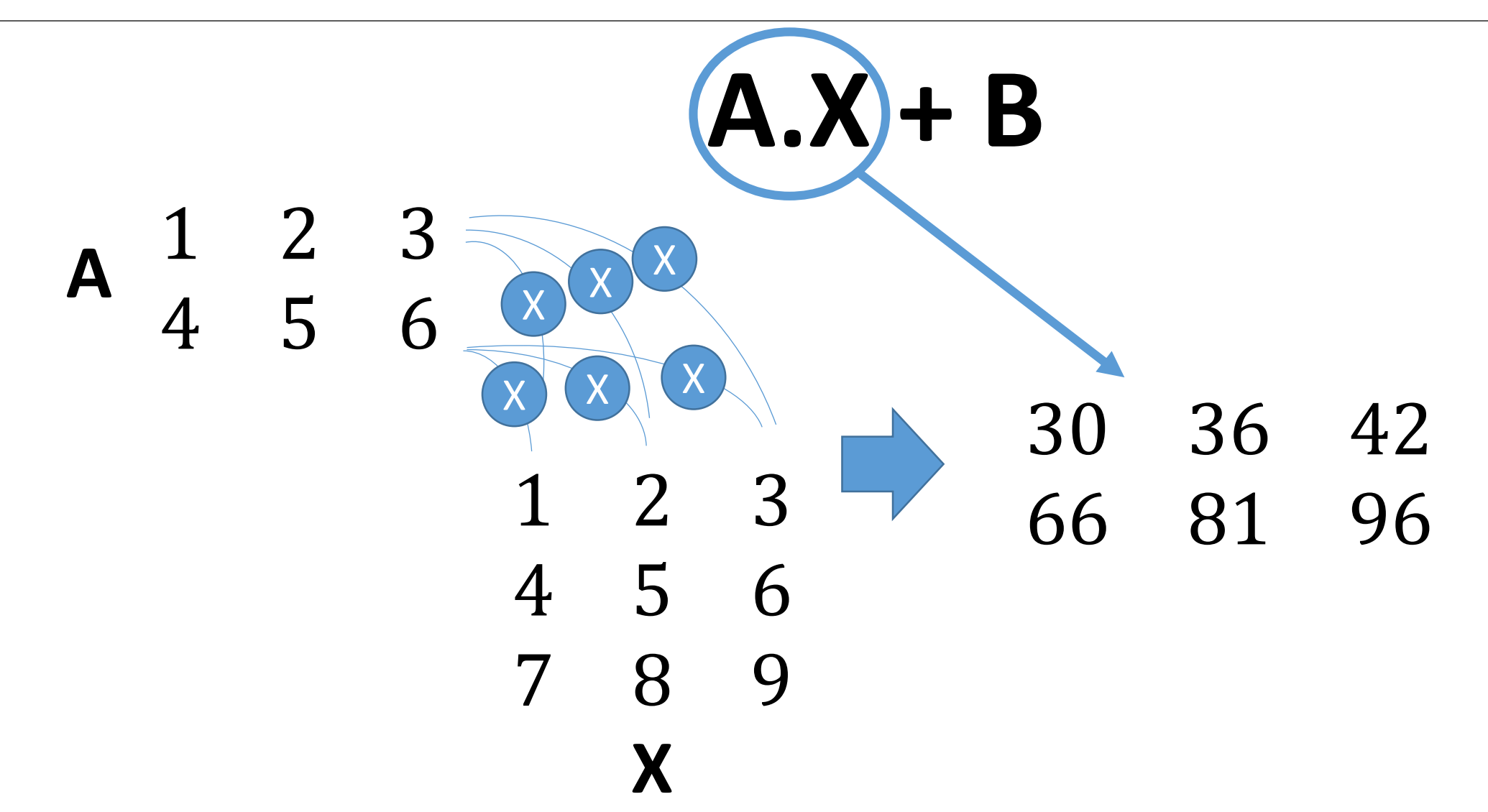

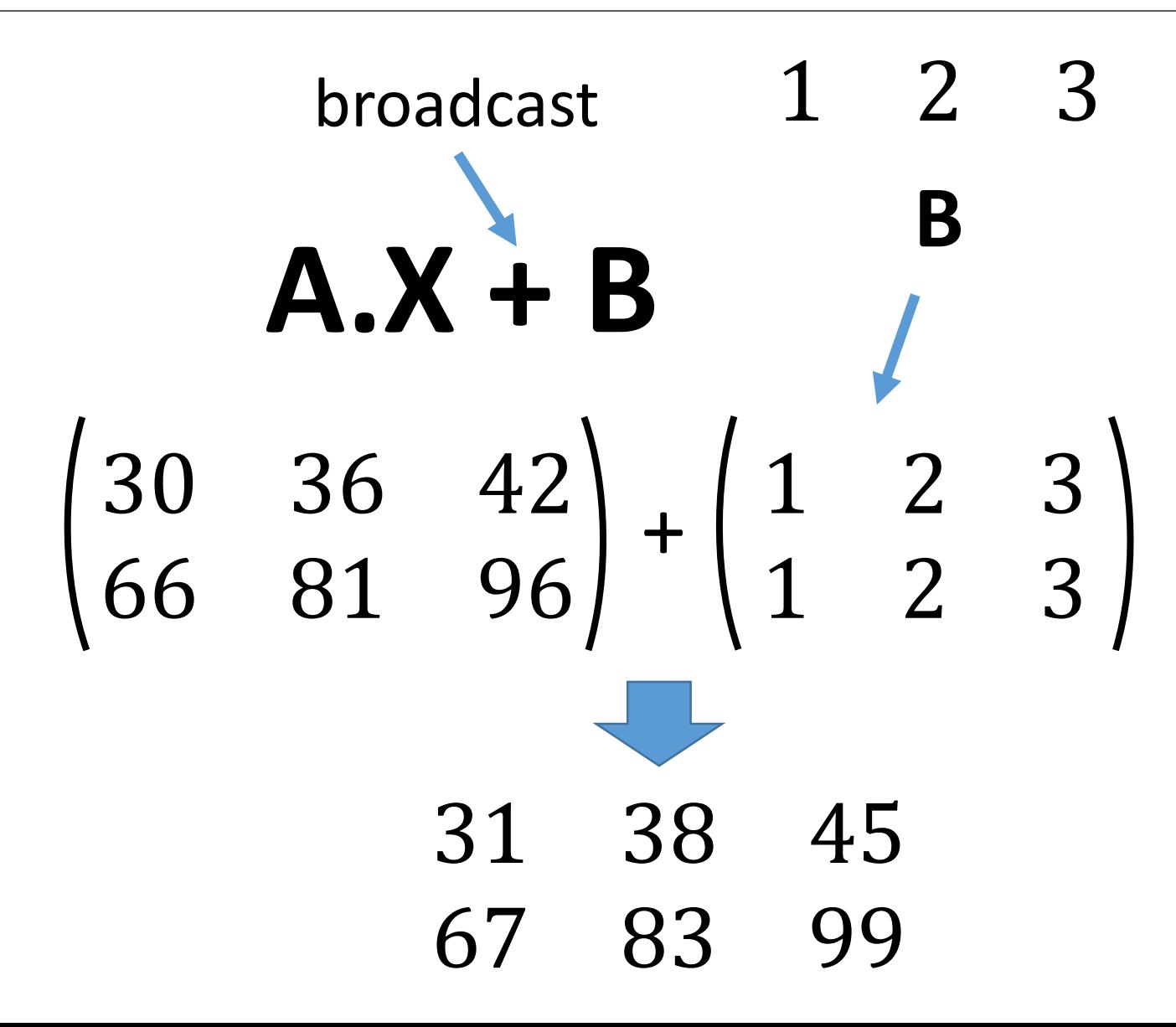

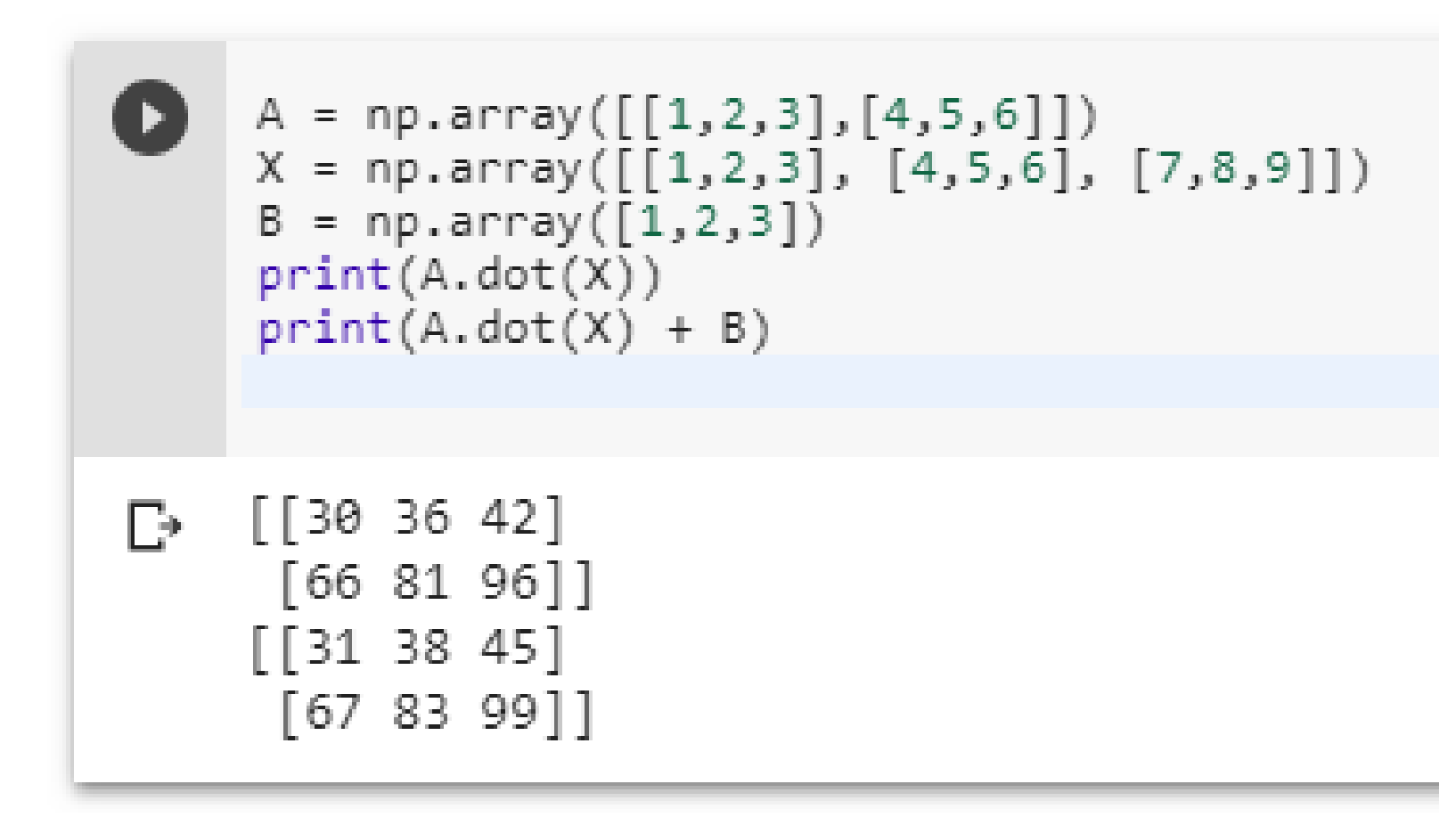

## Matplotlib

Matplotlib è una libreria Python per il plotting in 2D

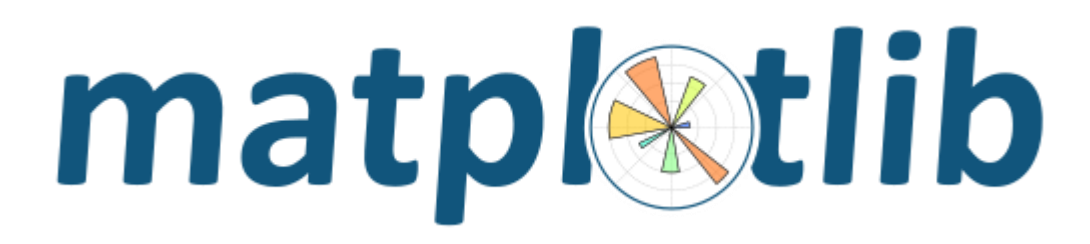

<https://matplotlib.org/>

Con matplotlib è possibile generare grafici, istogrammi, spettri, diagrammi a barre, grafici di dispersione e altro ancora usando una interfaccia tipo MATLAB
# plot

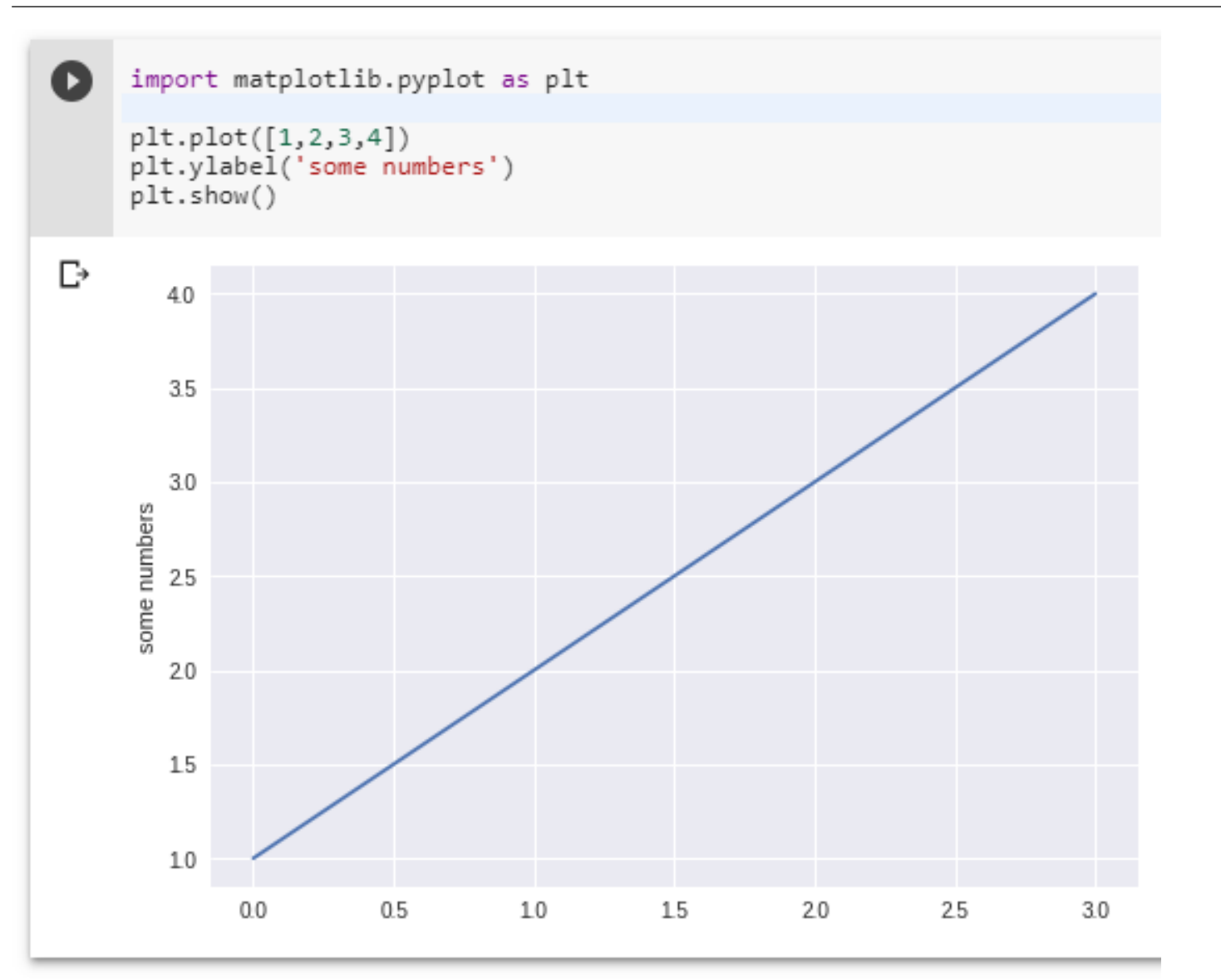

[https://matplotlib.org/users/pyplot\\_tutorial.html](https://matplotlib.org/users/pyplot_tutorial.html)

### Visualizzare una immagine con matplotlib

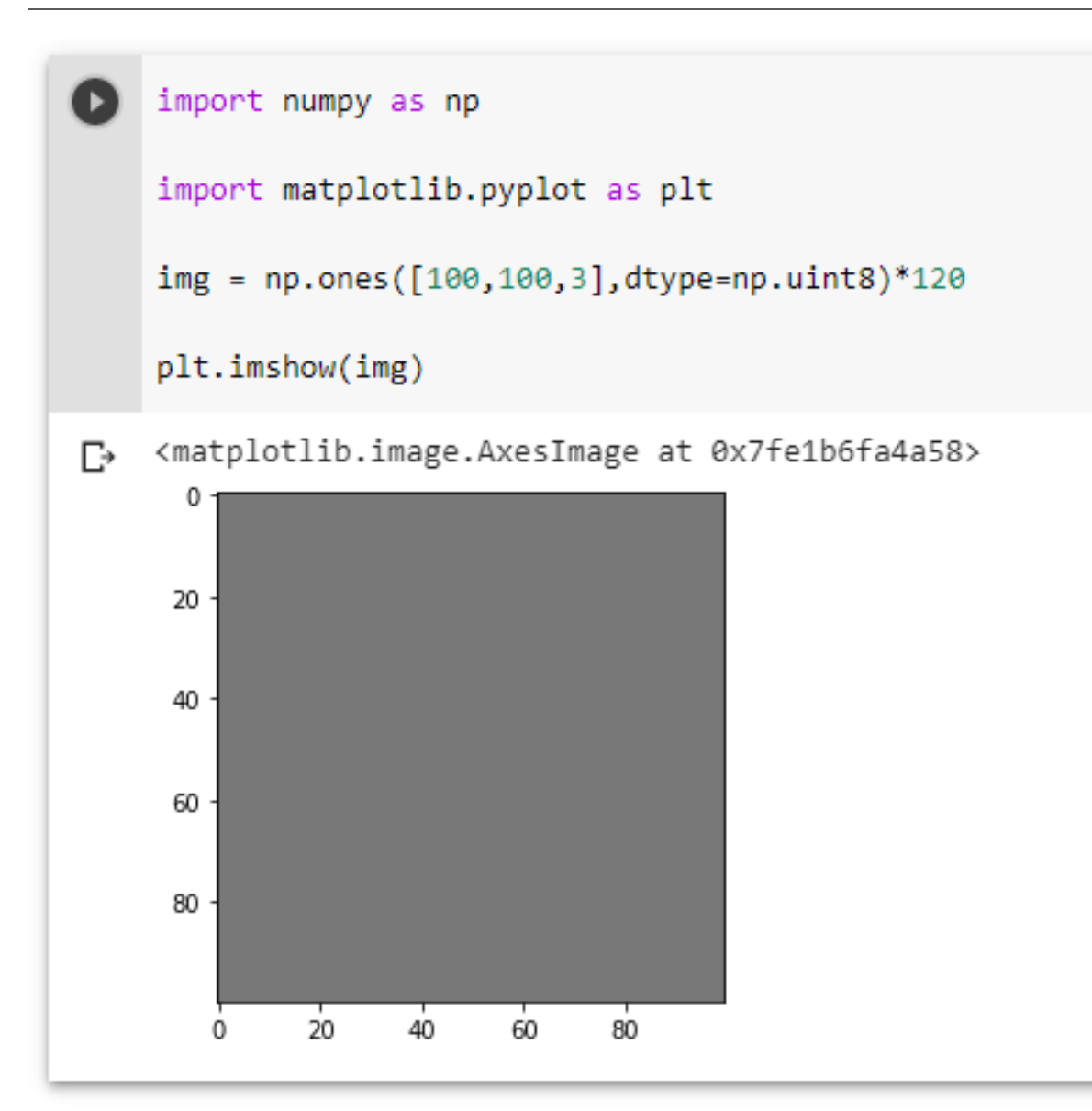

# Modifica dell'immagine

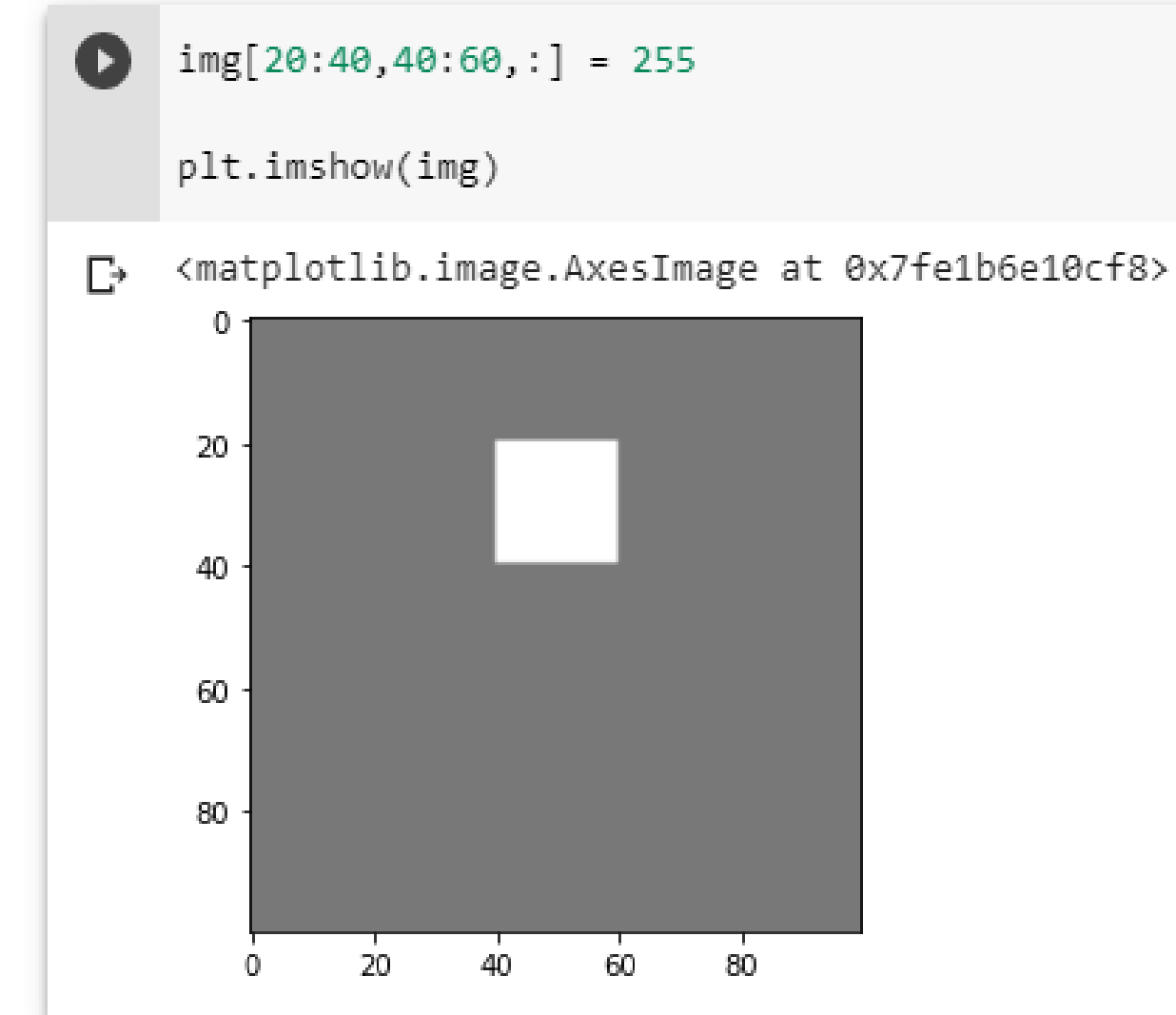

# Modifica dell'immagine

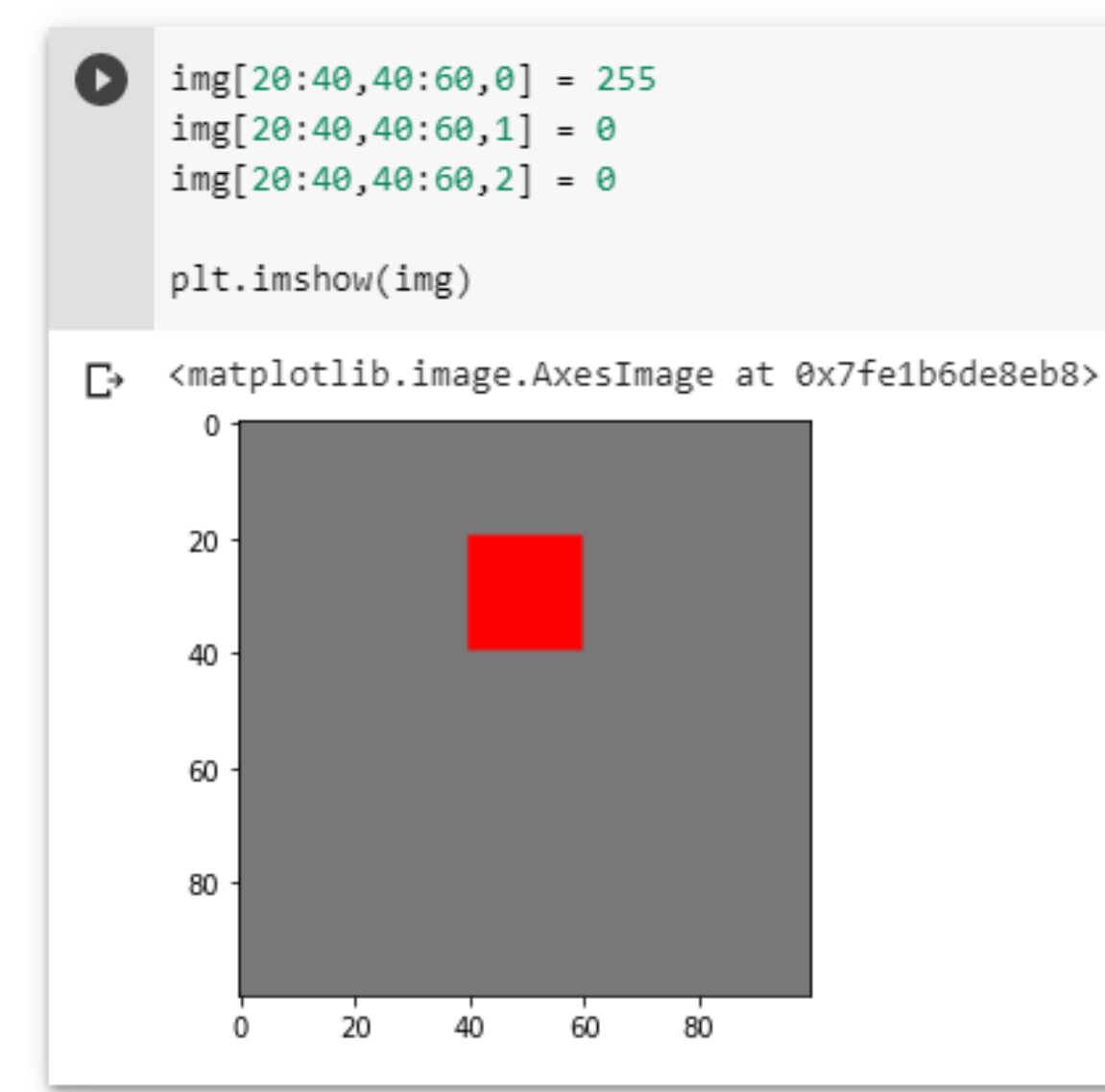

### Grid on

Q

```
img[20:40,40:60,0] = 255img[20:40,40:60,1] = 0img[20:40,40:60,2] = 0plt.grid(True)
```
plt.imshow(img)

<matplotlib.image.AxesImage at 0x7fe1b6dbdf28> D

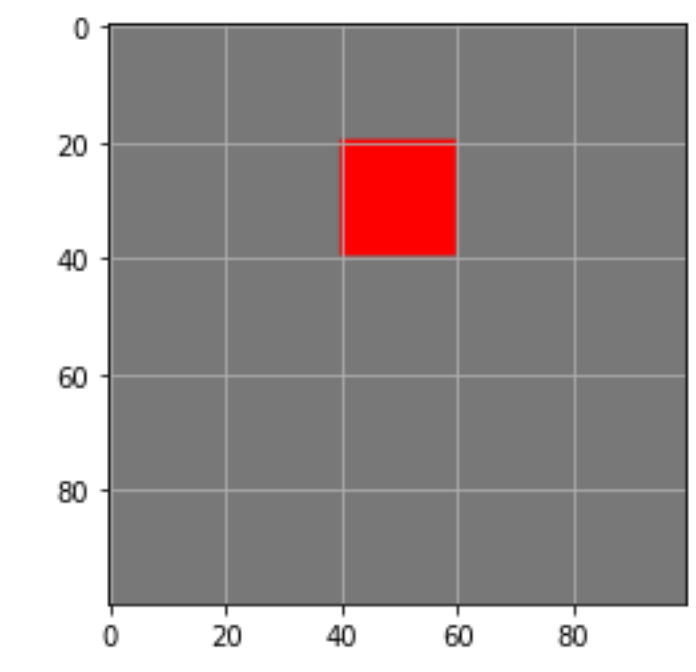

### Axis off

 $\blacksquare$ 

```
img[20:40,40:60,0] = 255img[20:40,40:60,1] = 0img[20:40,40:60,2] = 0plt.axis(False)
plt.imshow(img)
```
<matplotlib.image.AxesImage at 0x7fe1b6d1c4e0> ₧

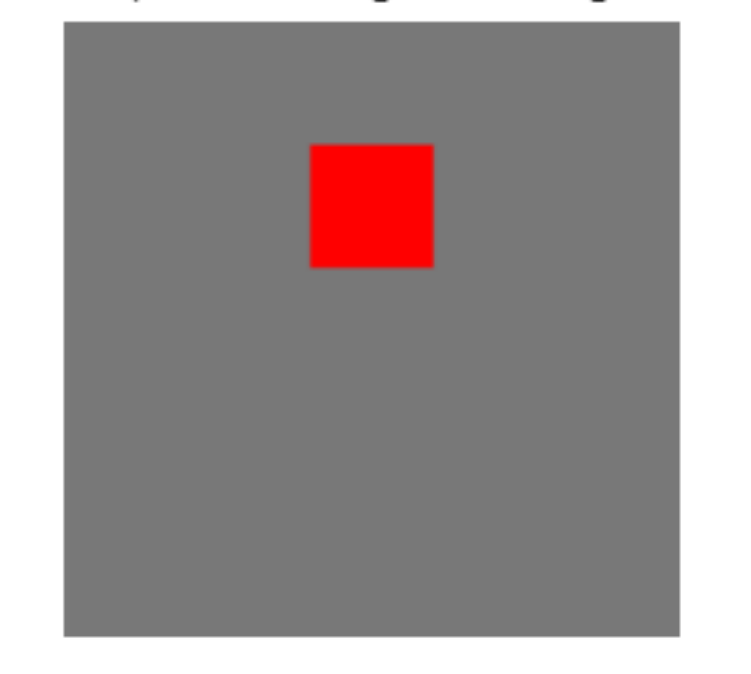

### Evitare la stampa a video

```
img[20:40,40:60,0] = 255img[20:40,40:60,1] = 0img[20:40,40:60,2] = 0
```
plt.axis(False)  $=$  plt.imshow(img)

 $\mathbb{D}$ 

# Salvare l'immagine

import numpy as np import matplotlib.pyplot as plt from PIL import Image  $img = np.ones([100, 100, 3], dtype = np.util + 255$  $img[20:40,40:60,0] = 10$  $img[20:40,40:60,1] = 186$  $img[20:40,40:60,2] = 181$  $=$  plt.imshow(img)  $|1s|$ pil\_img = Image.fromarray(img) pil\_img.save("img1.png")  $11s$ sample\_data img1.png sample\_data  $^{\circ}$ 

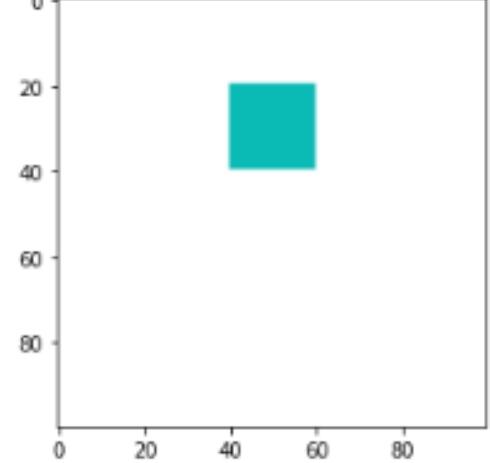

## Pillow

### Pillow è una libreria open source per aprire, elaborare e salvare immagini derivata dalla Python Imaging Library (PIL)

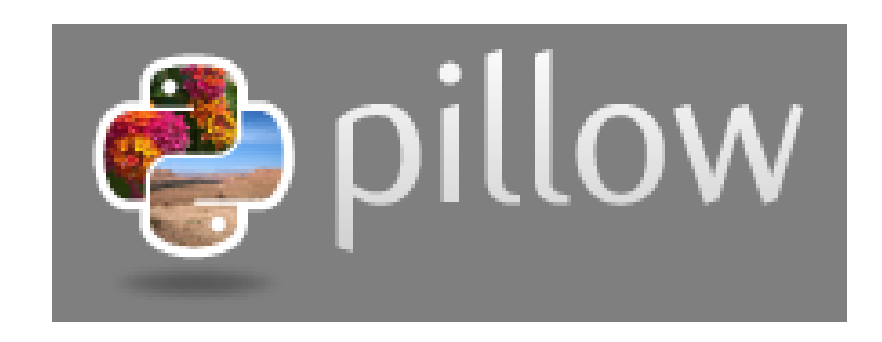

Homepage:<https://python-pillow.org/> Source code:<https://github.com/python-pillow/Pillow> Documentation:<https://pillow.readthedocs.io/>

# Aprire l'immagine con Pillow

```
from PIL import Image
import matplotlib.pyplot as plt
my img = Image.open("img1.png")
= plt.imshow(my img)
 0
```
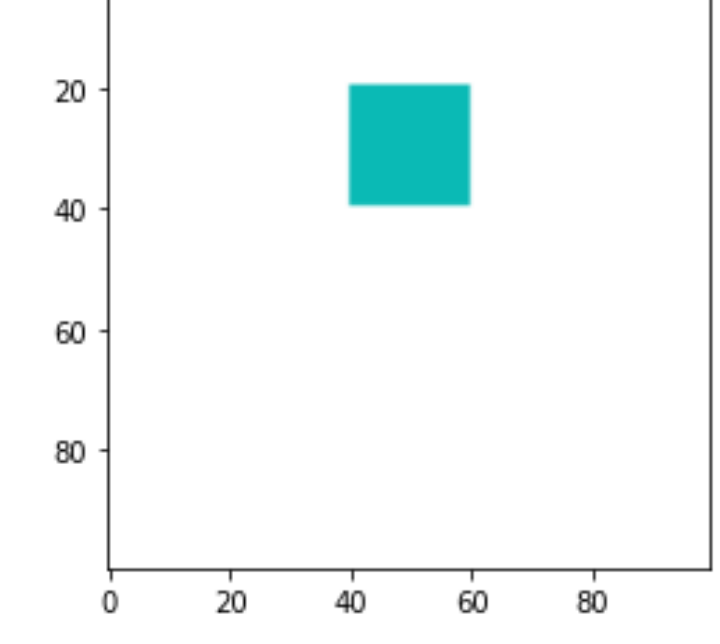

### Immagini: occupazione di memoria

L'occupazione di memoria è data dal prodotto tra la dimensione dell'immagine e la profondità di colore del singolo pixel

Occupazione = (Dimensione) x (Profondità di colore)

Esempio:

Una immagine a colori (RGB) 640x480 occupa in memoria 9830400 bit pari a circa 1.23 MB

# Compressione

Per diminuire la dimensione di una immagine in memoria è possibile utilizzare degli opportuni metodi di compressione

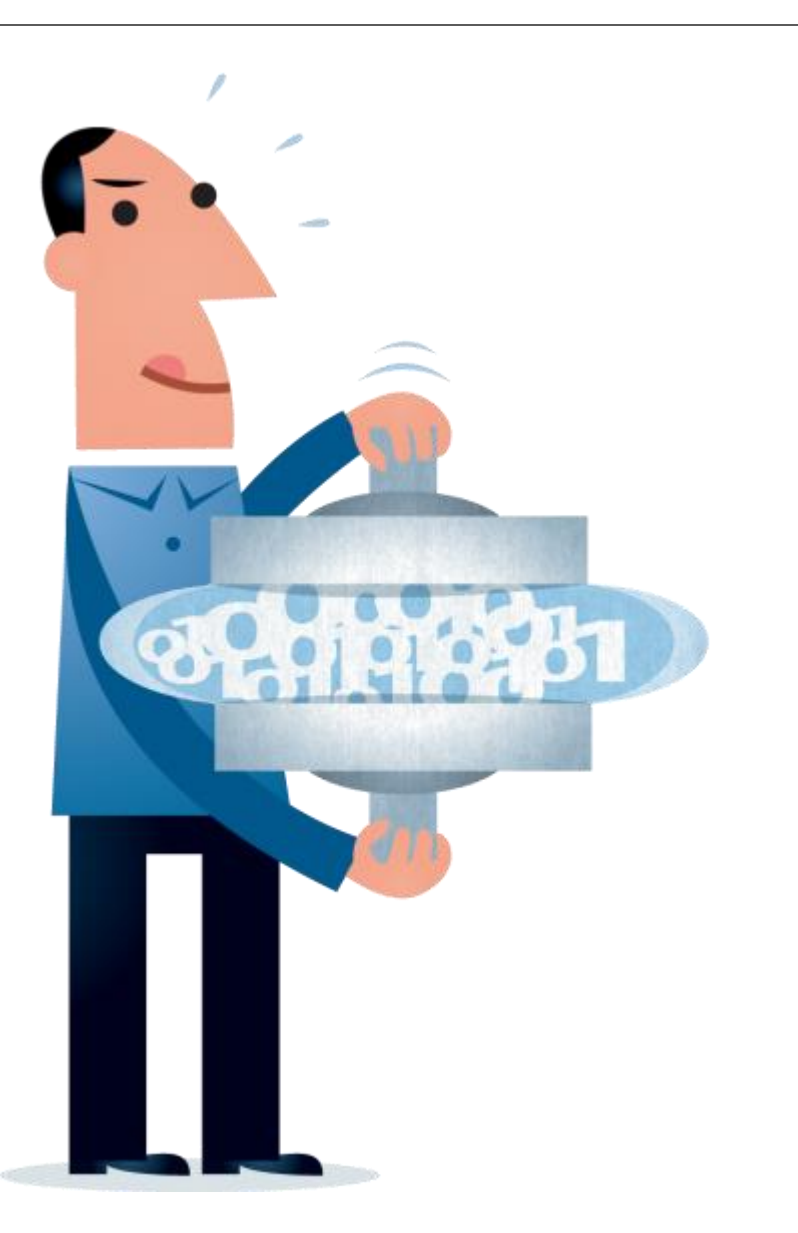

## Tipi di Compressione

La compressione può essere "lossless" o "lossy"

- Compressione "lossless": **reversibile** Ad esempio, file PNG e file ZIP
- Compressione "lossy": **ricostruzione approssimata**, dove maggiore è il rapporto di compressione, maggiore è l'errore Ad esempio, file JPEG e file MP3

# Formato BMP

- Il formato BMP (bitmap) è stato sviluppato da Microsoft per la gestione dei file in Windows
- Si tratta di un formato piuttosto datato (anni 90) che permette di salvare immagini in grayscale e a colori
- Viene usato di solito per salvare immagini senza compressione (lossless)

<https://docs.microsoft.com/en-us/windows/desktop/gdi/bitmap-storage>

### Formato PNG

Il formato PNG (Portable Network Graphics) utilizza un algoritmo di compressione lossless che permette di preservare dettagli e sfumature di colore nell'immagine

<http://www.libpng.org/pub/png/>

# Compressione lossy

L' occhio umano è meno sensibile alle ALTE frequenze spaziali:

• Se l'ampiezza di una componente ad ALTA frequenza cade sotto una certa soglia, l'occhio umano NON LA RILEVA

> La quantizzazione può essere meno accurata alle alte frequenze

Possono essere utilizzati meno bit

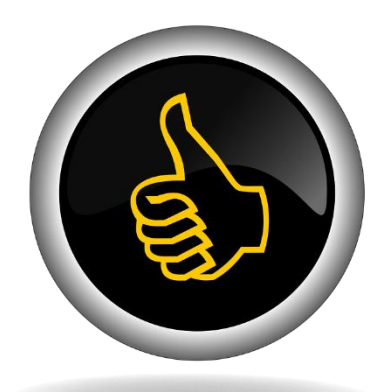

### Discrete Cosine Transform

La DCT trasforma una matrice bi-dimensionale di pixel in una matrice equivalente di "spatial frequency components"

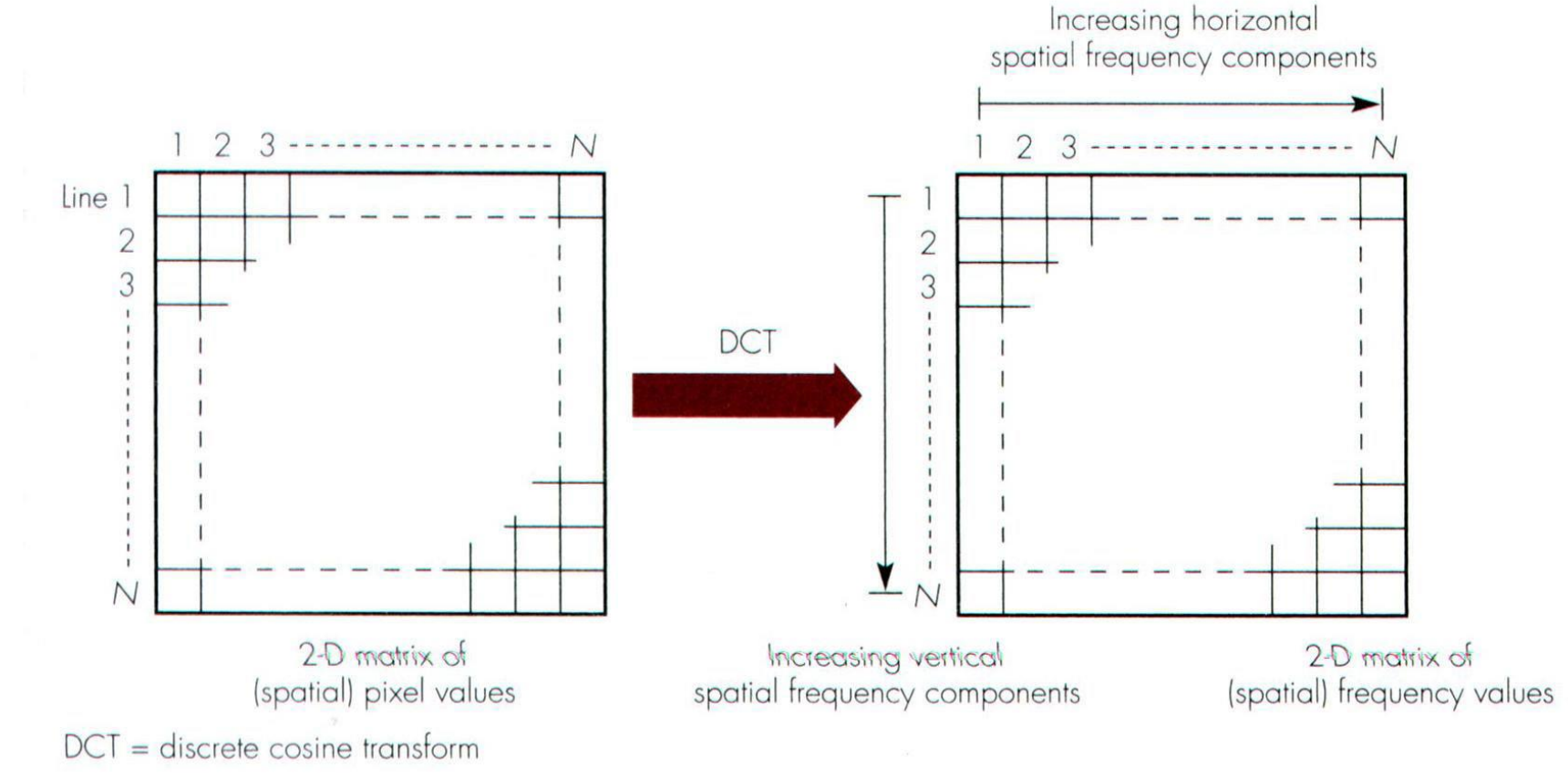

Immagine tratta da M. Moewe "Media Compression Techniques"

# Compressione JPEG

- L'immagine viene divisa in blocchi 8x8
- Si applica la 2D Fourier Discrete Cosine Transform (FDCT)
- I componenti ad alta frequenza spaziale vengono quantizzati più grossolanamente
- I dati risultanti dalla quantizzazione vengono compressi con un meccanismo senza perdita di informazione

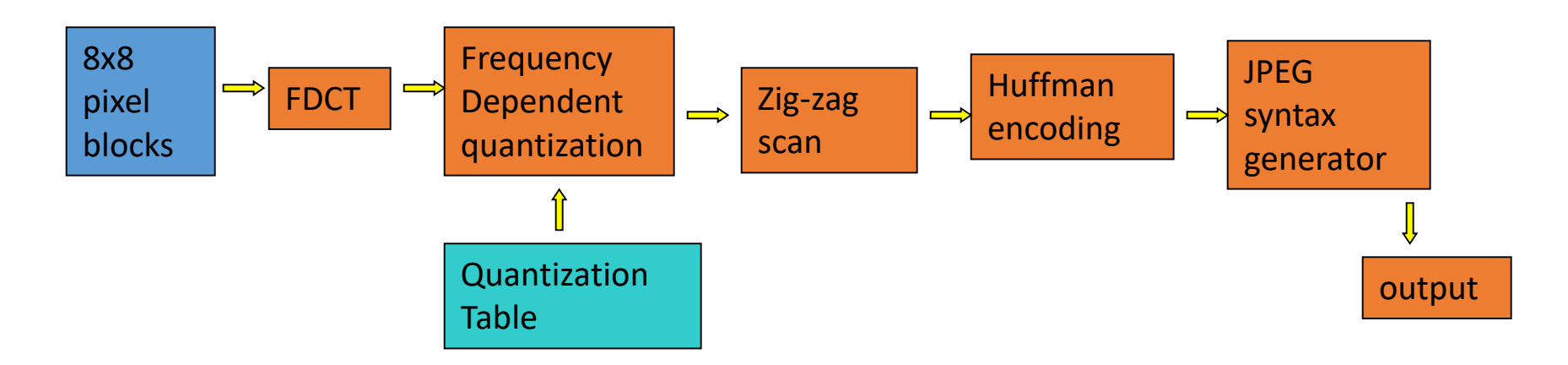

Immagine tratta da M. Moewe "Media Compression Techniques"

### Quantizzazione in frequenza

#### Spatial domain

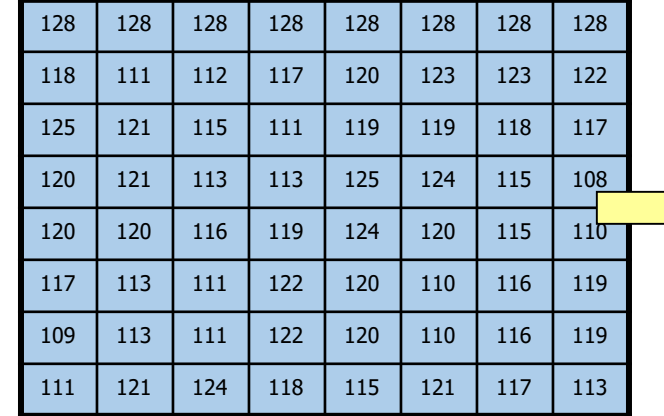

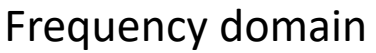

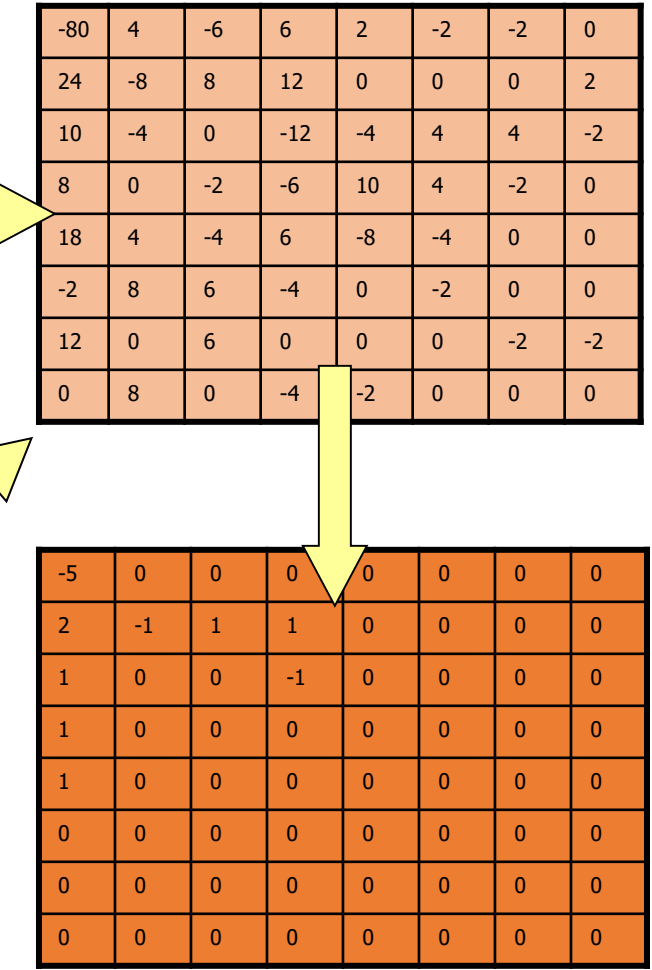

Quantized spatial frequency values

Immagine tratta da M. Moewe "Media Compression Techniques"

Quantization Matrix to divide by

16 11 10 16 24 40 51 61 12 | 12 | 14 | 19 | 26 | 58 | 60 | 55 14 | 13 | 16 | 24 | 40 | 57 | 69 | 56 14 | 17 | 22 | 29 | 51 | 87 | 80 | 62 18 | 22 | 37 | 56 | 68 | 109 | 103 | 77 24 | 35 | 55 | 64 | 81 | 104 | 113 | 92 49 | 64 | 78 | 87 | 103 | 121 | 120 | 101 72 92 95 98 112 100 103 99

# Scanning e Huffman Encoding

- Si usa un percorso a zig-zag per scansionare le frequenze spaziali
- Le alte frequenze valgono quasi sempre zero
- La Huffman encoding è usata per immagazzinare con compressione lossless i valori

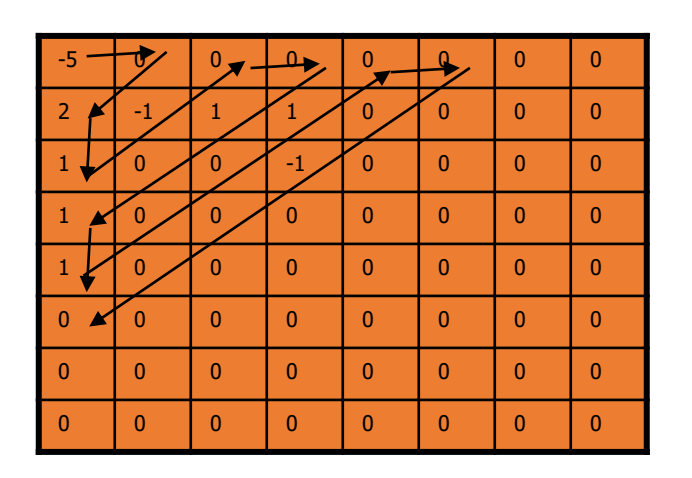

Usando la codifica di Huffman i valori

0,2,1,-1,0,0,1,0,1,1,0,0,1,0,0,0,-1,0,0,… 0

vengono memorizzati come

 $(1,2),(0,1),(0,-1),(2,1),(1,1),(0,1),(0,1),(2,1),(3,1),\text{EOB}$ 

Immagine tratta da M. Moewe "Media Compression Techniques"

### Vari livelli di compressione JPEG

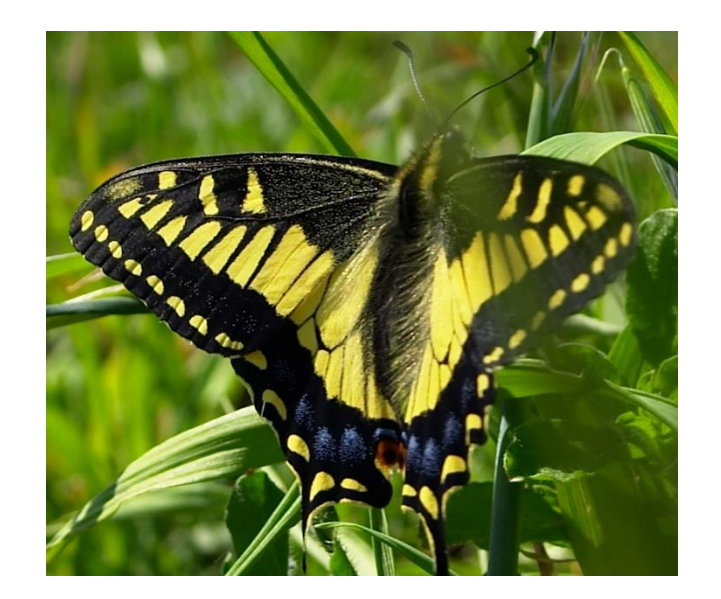

500KB image, minimum compression 40KB image, half compression 11KB image, max compression

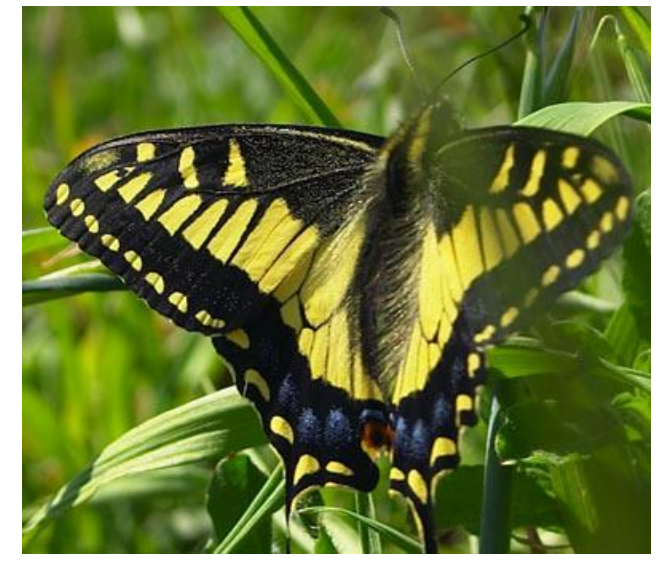

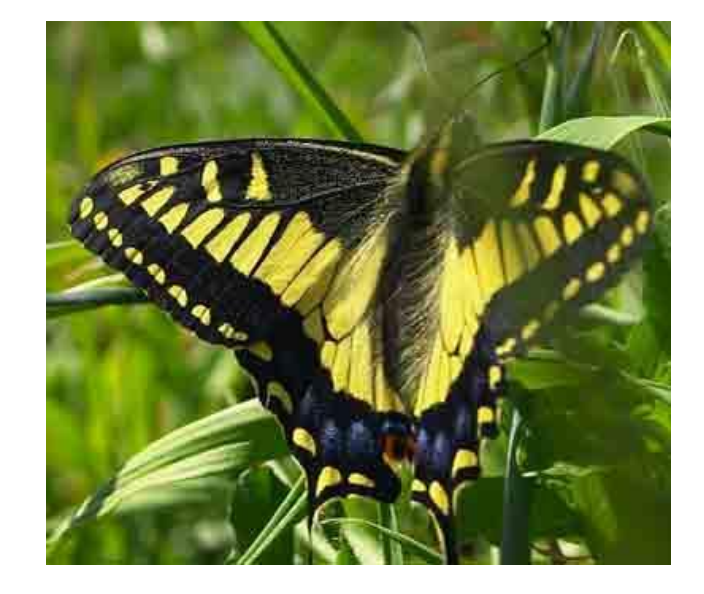

## Perdita di dettagli

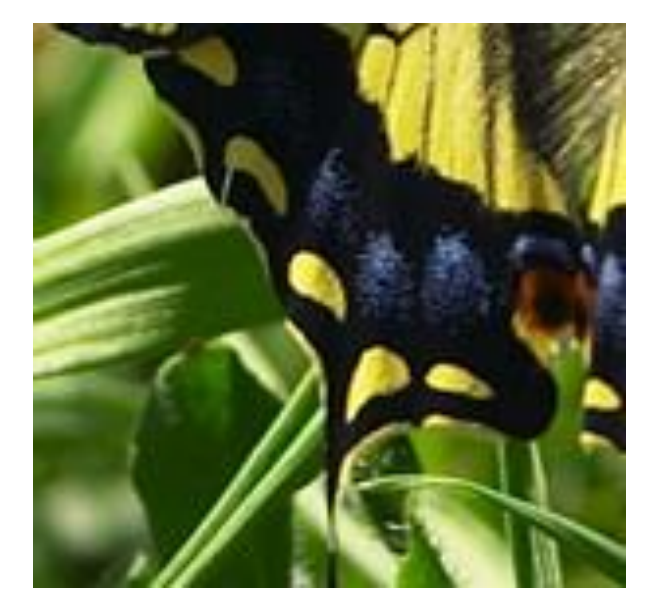

Uncompressed image (roughness between pixels still visible)

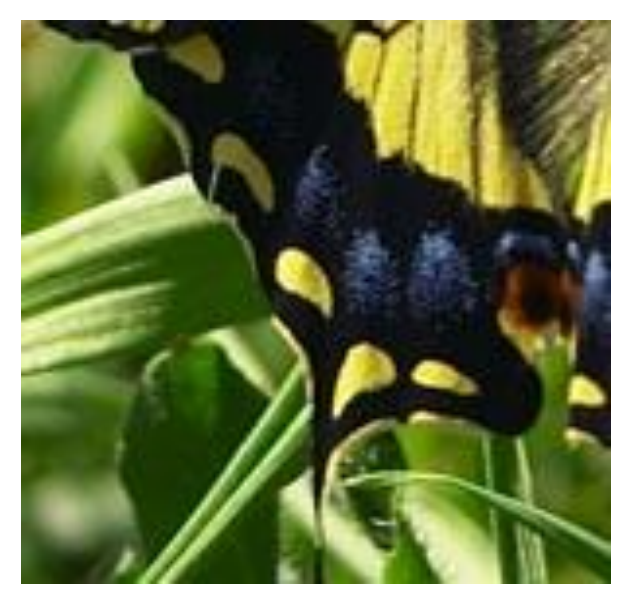

Half compression, blurring & halos around sharp edges

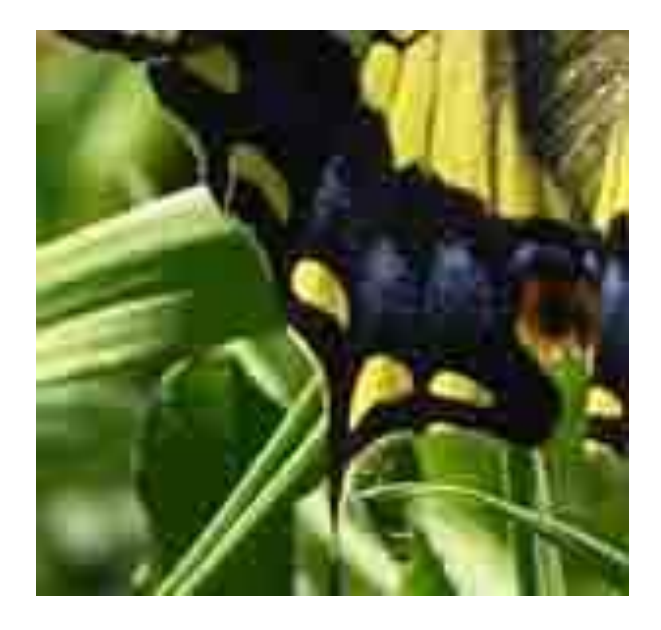

Max compression, 8 pixel blocks apparent, large distortion in highfrequency areas

# Immagini in Jpeg con Pillow

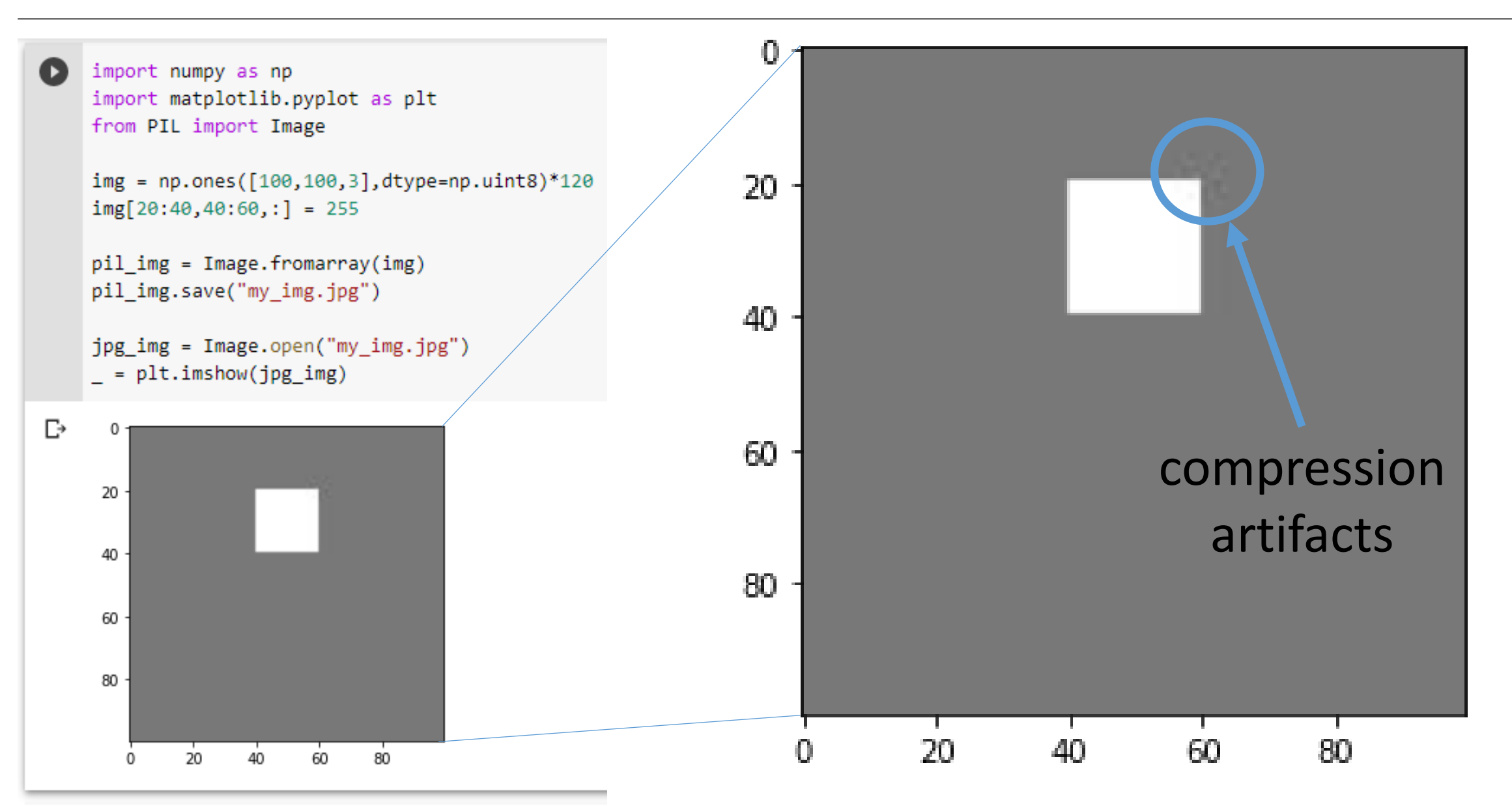

# Cambiare Jpeg quality

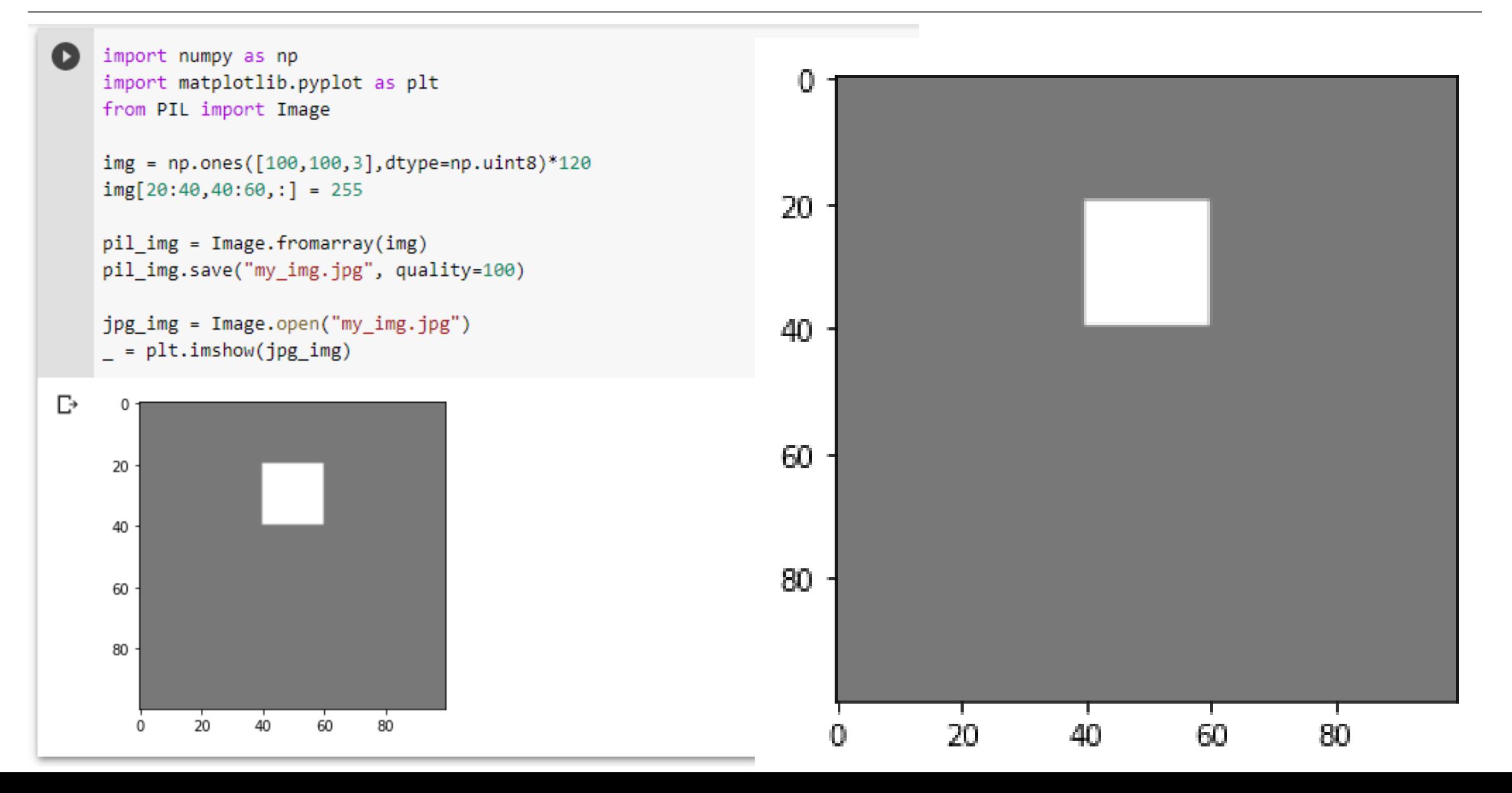

### How to read an image from url

```
from PIL import Image
import matplotlib.pyplot as plt
from urllib.request import urlopen
url = "https://web.unibas.it/bloisi/corsi/images/nao-v6-spqr.jpg"
img = Image.open(urlopen(url))plt.grid(False)
```

```
= plt.inshow(img)
```
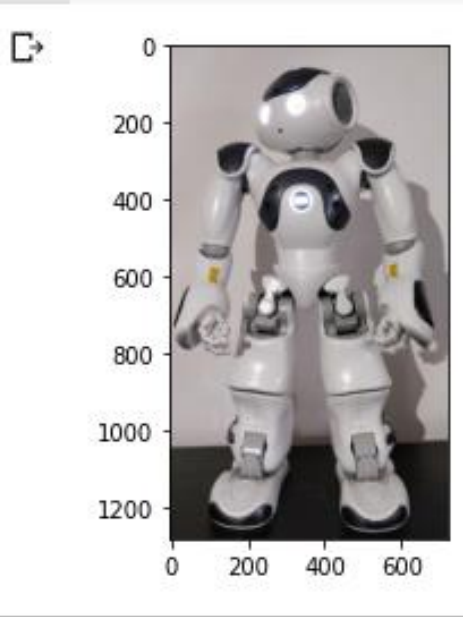

# Trasformazioni

- Rotating
- Flipping
- Resizing
- Cropping

### Rotate

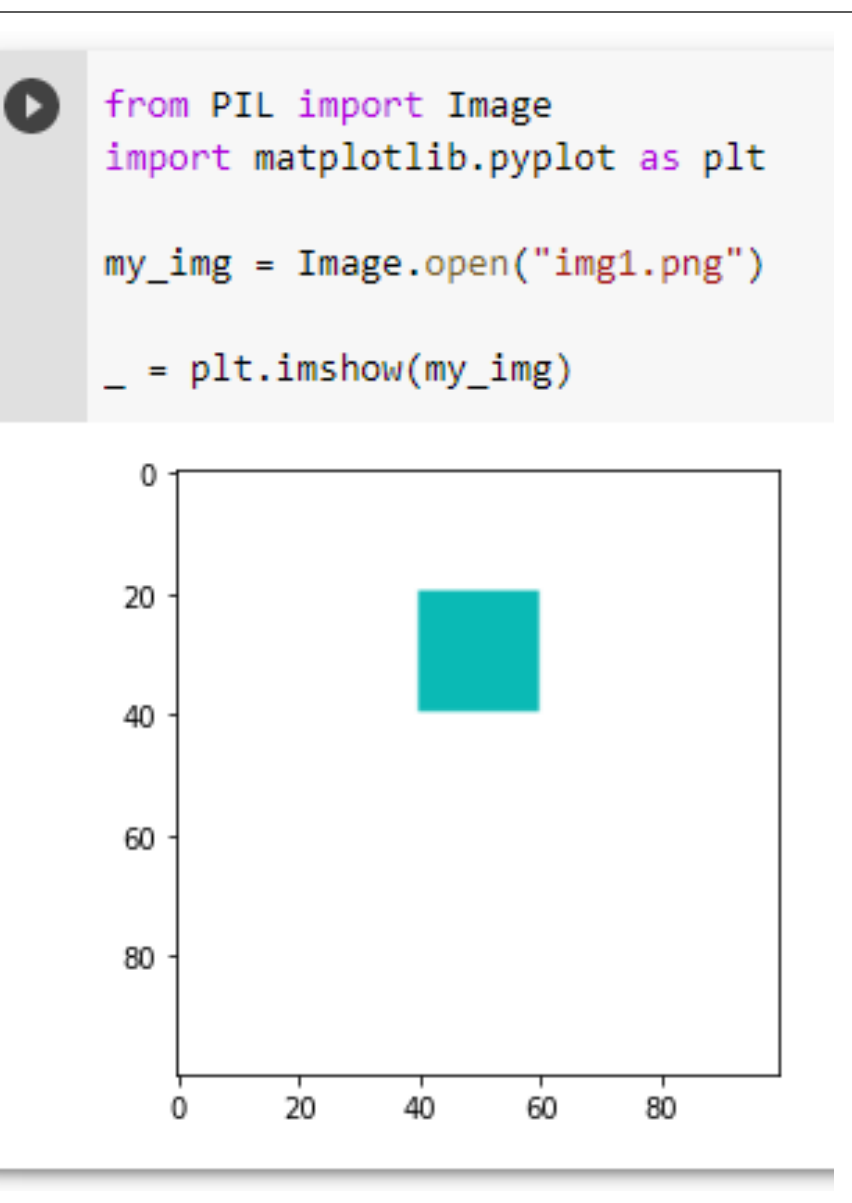

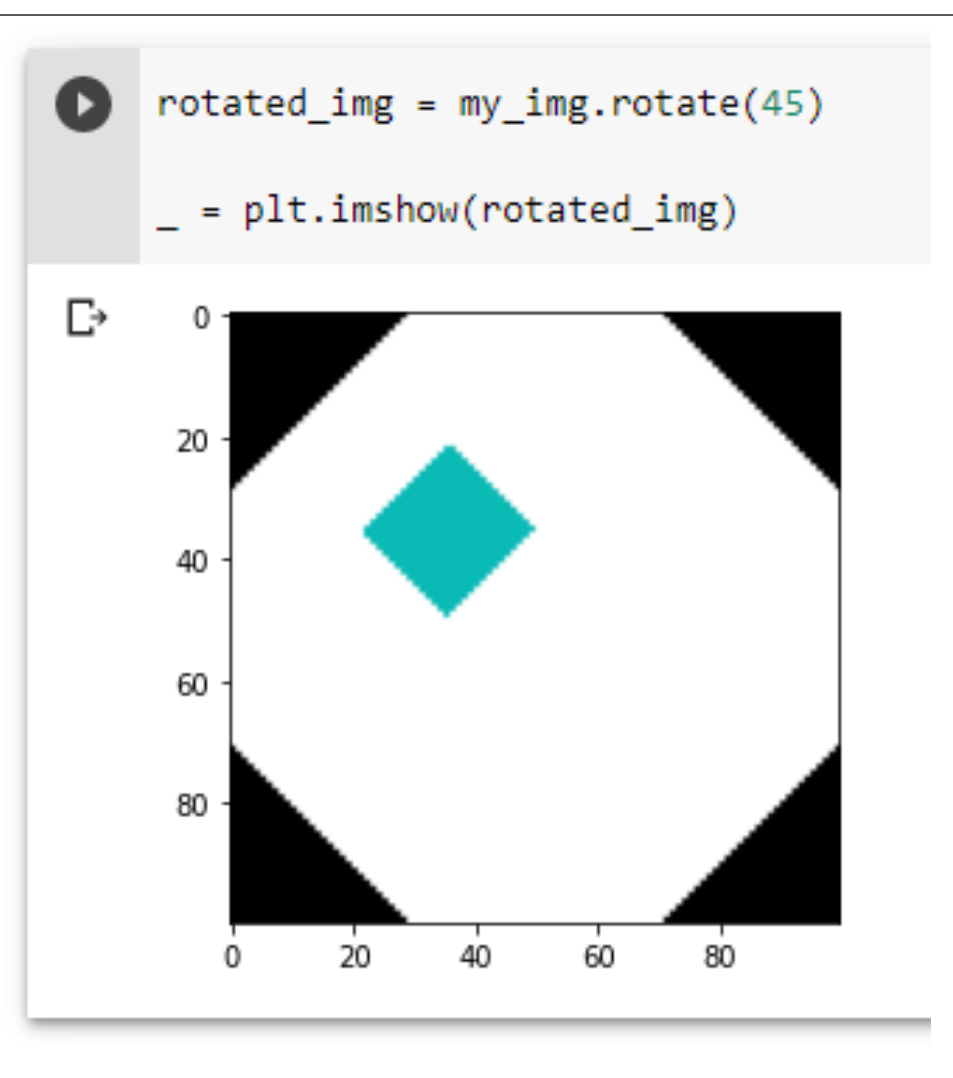

# Flip

Pillow (PIL) provides

- $f\perp$ ip() to flip the image upside down (vertically)
- mirror() to flip the left and right (horizontally)

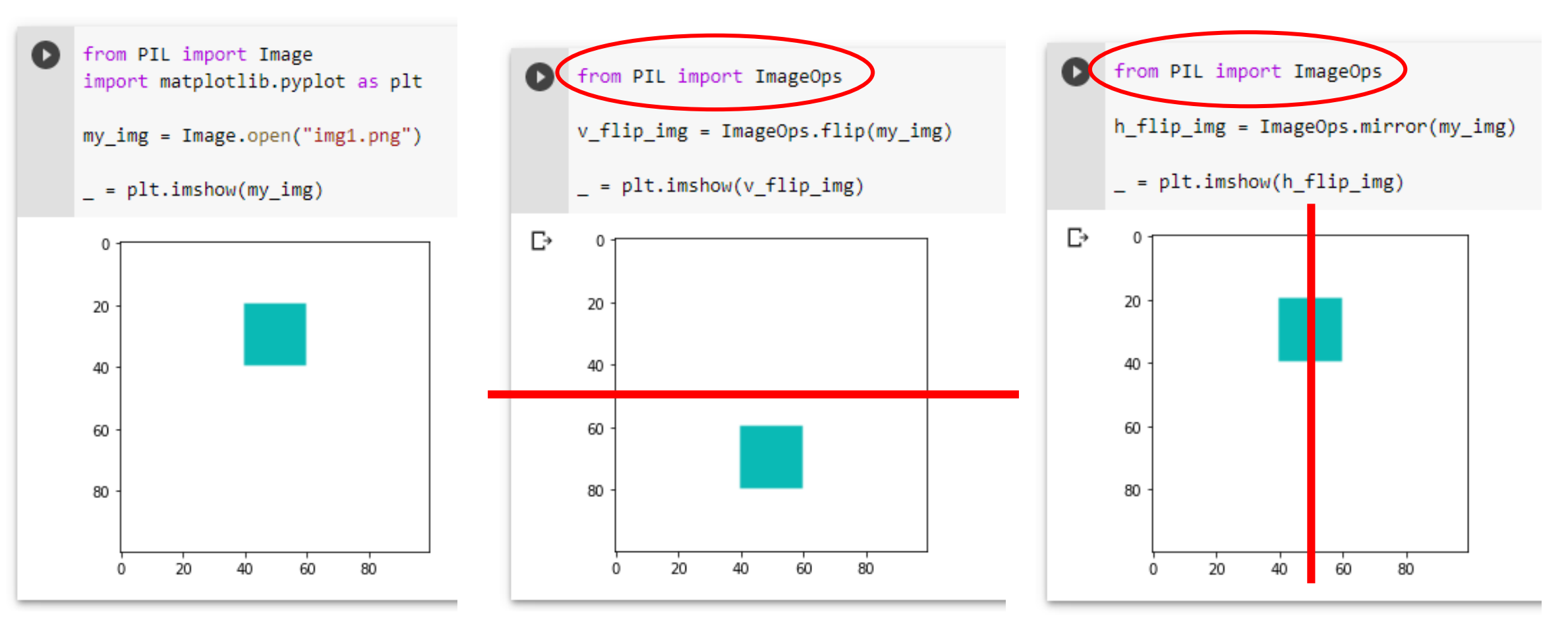

### SPL realistic black and white ball

```
from PIL import Image
    import matplotlib.pyplot as plt
    from urllib.request import urlopen
    url = "https://web.unibas.it/bloisi/corsi/images/ball.jpg"
    ball = Image.open(urlopen(url))plt.grid(False)
     = plt.imshow(ball)
D
      20
      40
      60
      80
     100
             20
                  4060
                            80
                                 100
                                     120
```
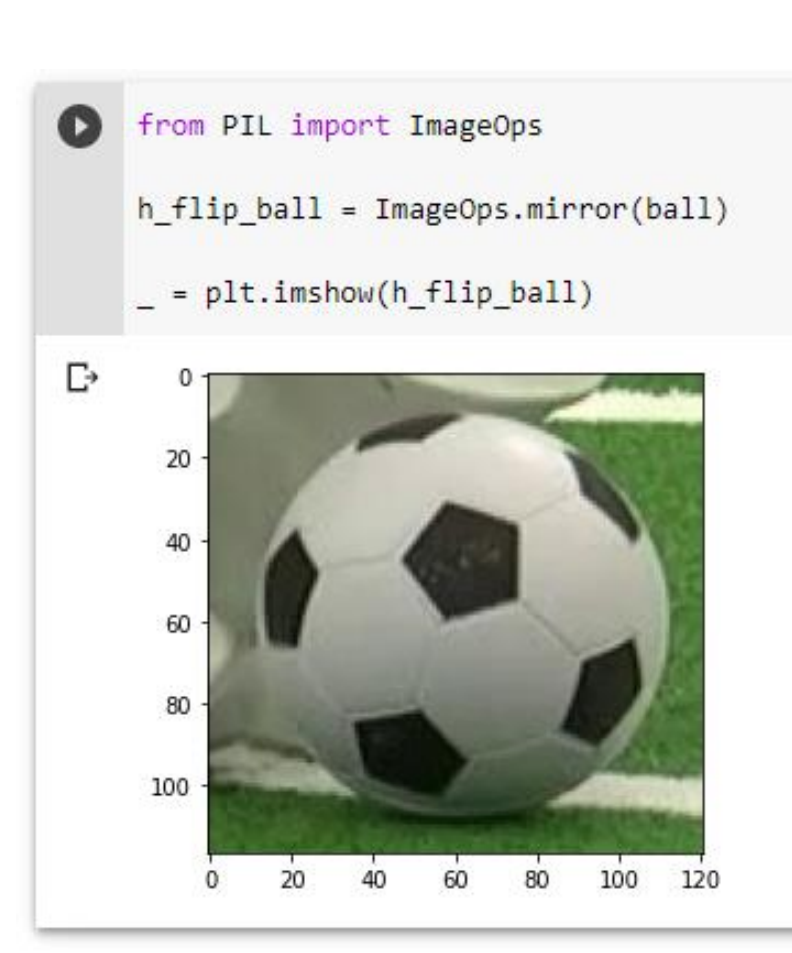

### Resize

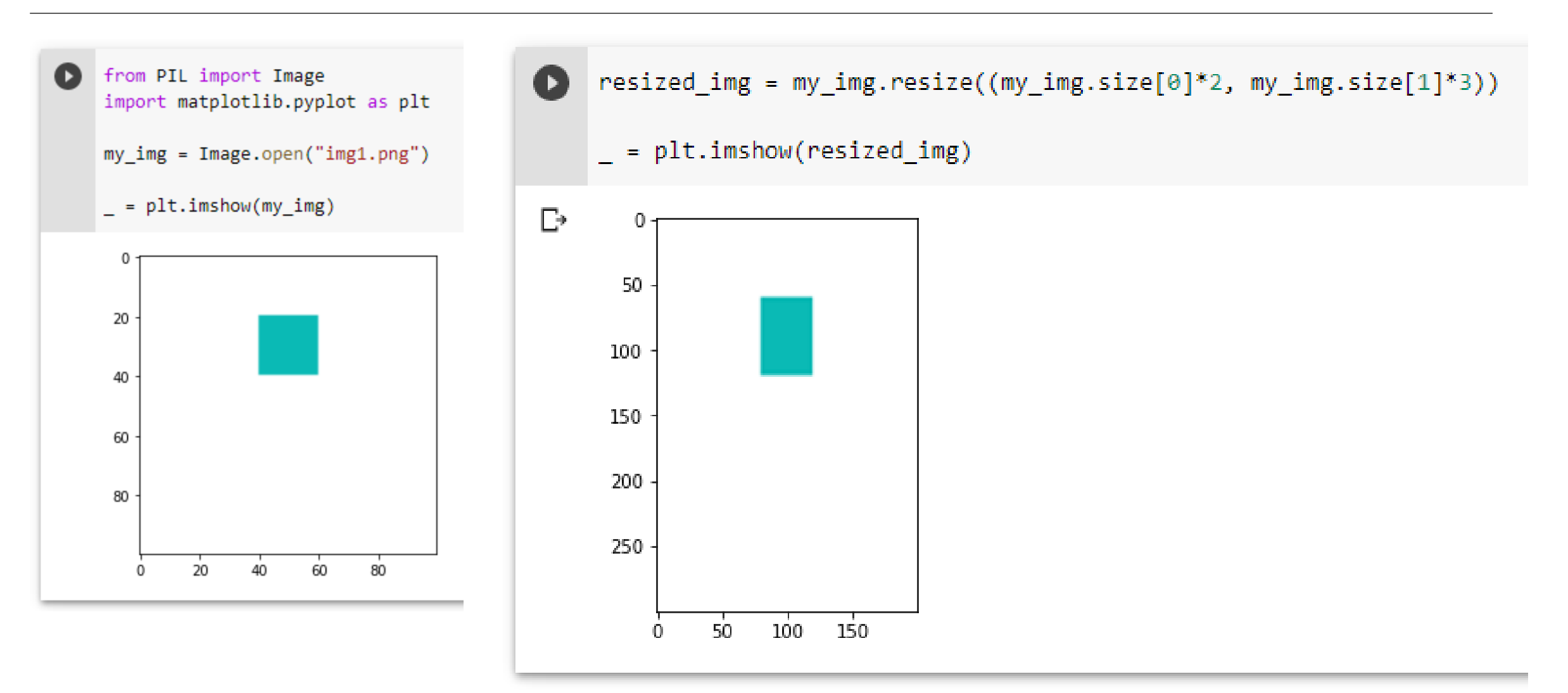

Crop

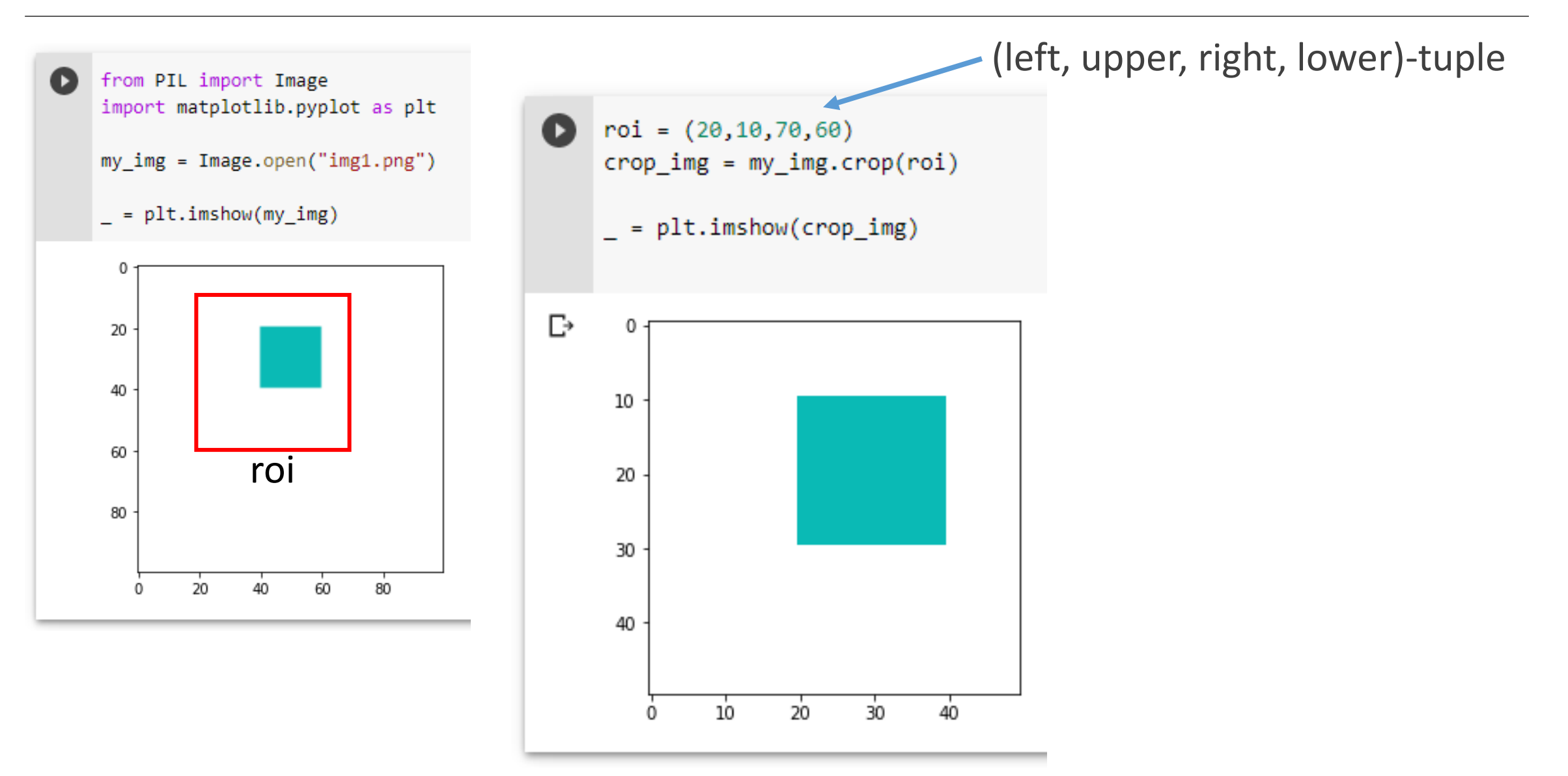

# Region of interest (ROI)

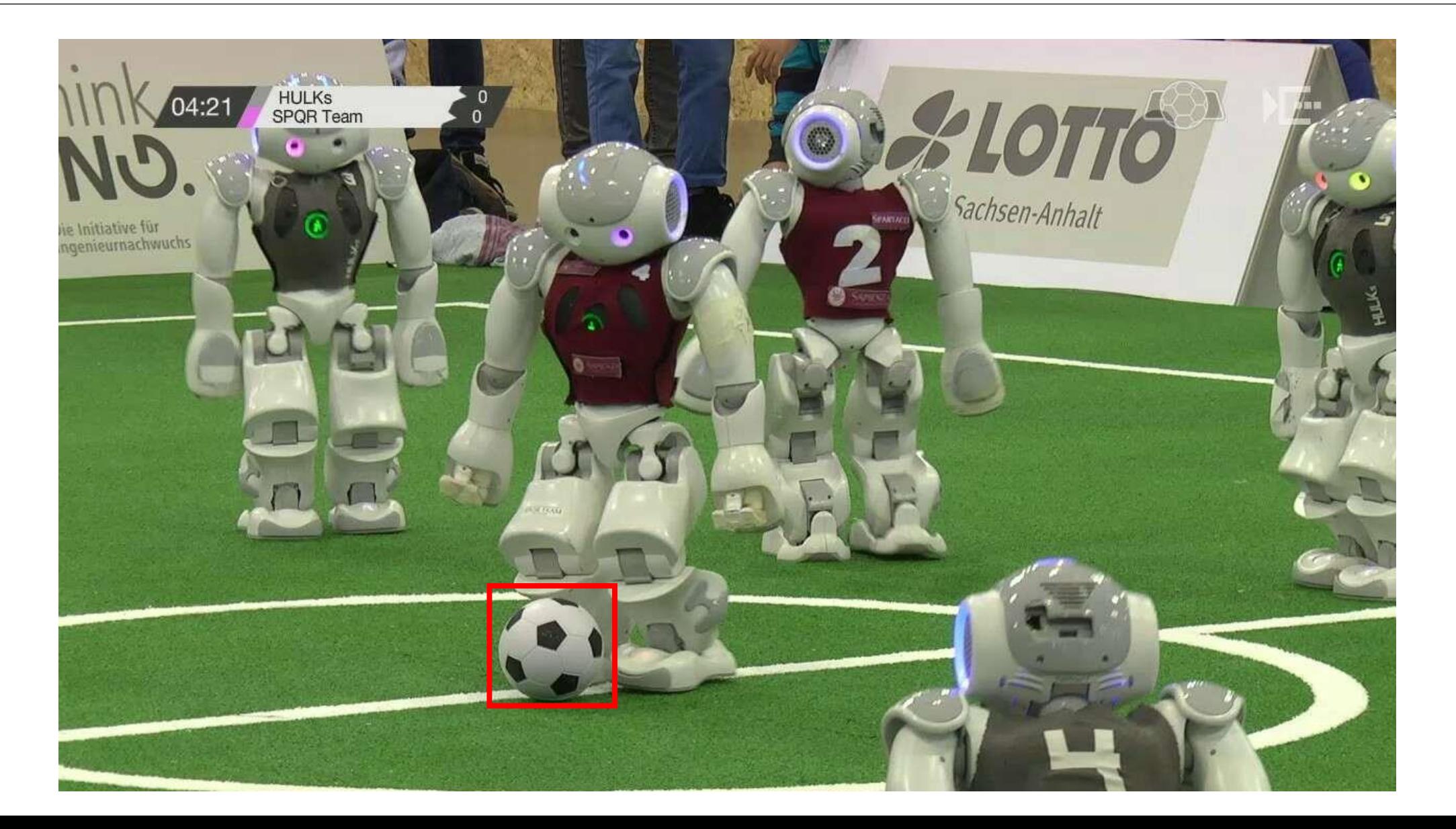

## Esercizio 1

Realizzare una immagine come quella in figura utilizzando le librerie NumPy, Matplotlib e Pillow

256

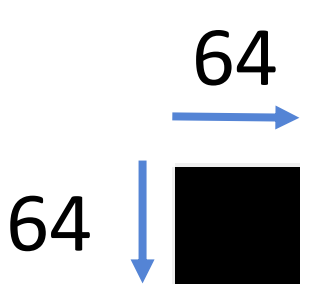

512

### Esercizio 1: soluzione

```
import numpy as np
import matplotlib.pyplot as plt
from PIL import Image
width = 512height = 2561 = 64numpy_array = np.ones([height,width,3], dtype=np.uint8)*255
righe = numpy_array.shape[0] // 1┌→ <matplotlib.image.AxesImage at 0x7fd4f34b3860>
colonne = numpy array.shape[1] // 1
                                                      \Omegafor i in range(0, right)*1, 1:
                                                     50
  for j in range((i / 1) % 2, colonne, 2):
    c = i * 1100
    numpy_array[i: i+64, c:c+64] = 0chessboard = Image.fromarray(numpy_array)
                                                     150
plt.grid(b=False)
                                                     200
plt.imshow(chessboard)
                                                     250
```
 $^{\circ}$ 

100

200

300

400

500

# Esercizio 2

Utilizzare le librerie NumPy, Matplotlib e Pillow per effettuare il cropping dell'immagine <https://web.unibas.it/bloisi/corsi/images/nao-v6-spqr.jpg>

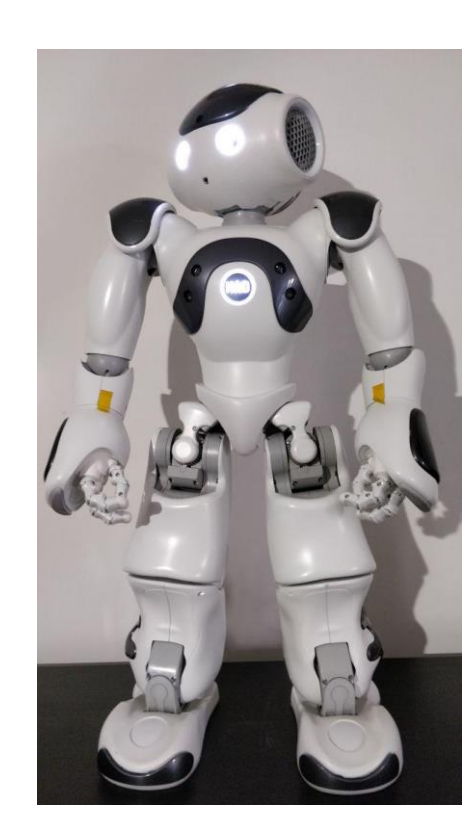

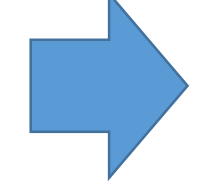

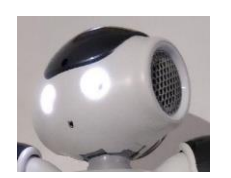

# Esercizio 3

Utilizzare le librerie NumPy, Matplotlib e Pillow per effettuare la rotazione di 30° dell'immagine <https://web.unibas.it/bloisi/corsi/images/nao-v6-spqr.jpg>

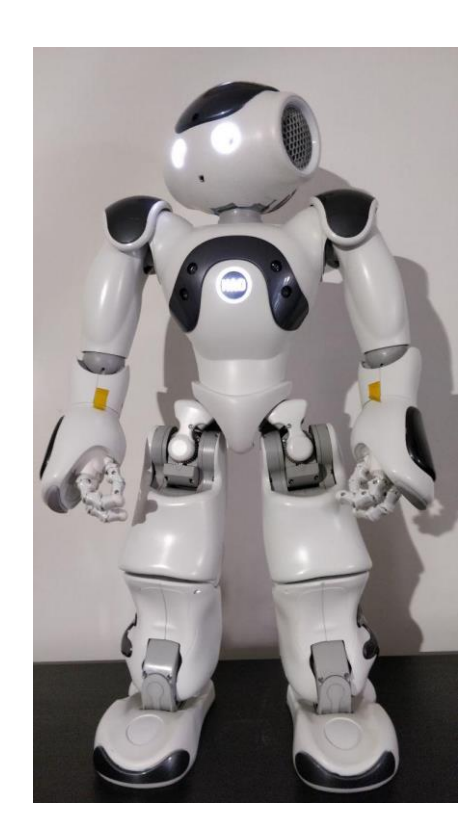

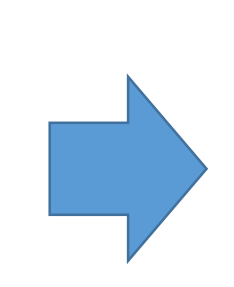

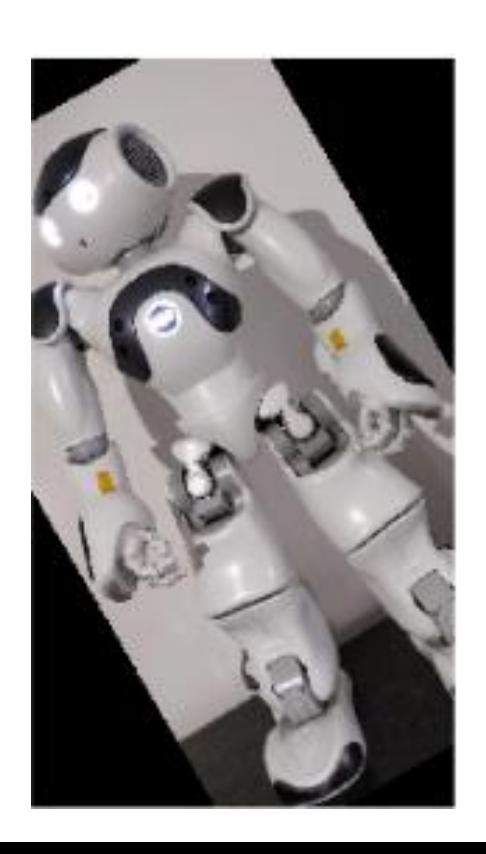
## Esercizio 4

Realizzare una immagine come quella in figura utilizzando le librerie NumPy, Matplotlib e Pillow

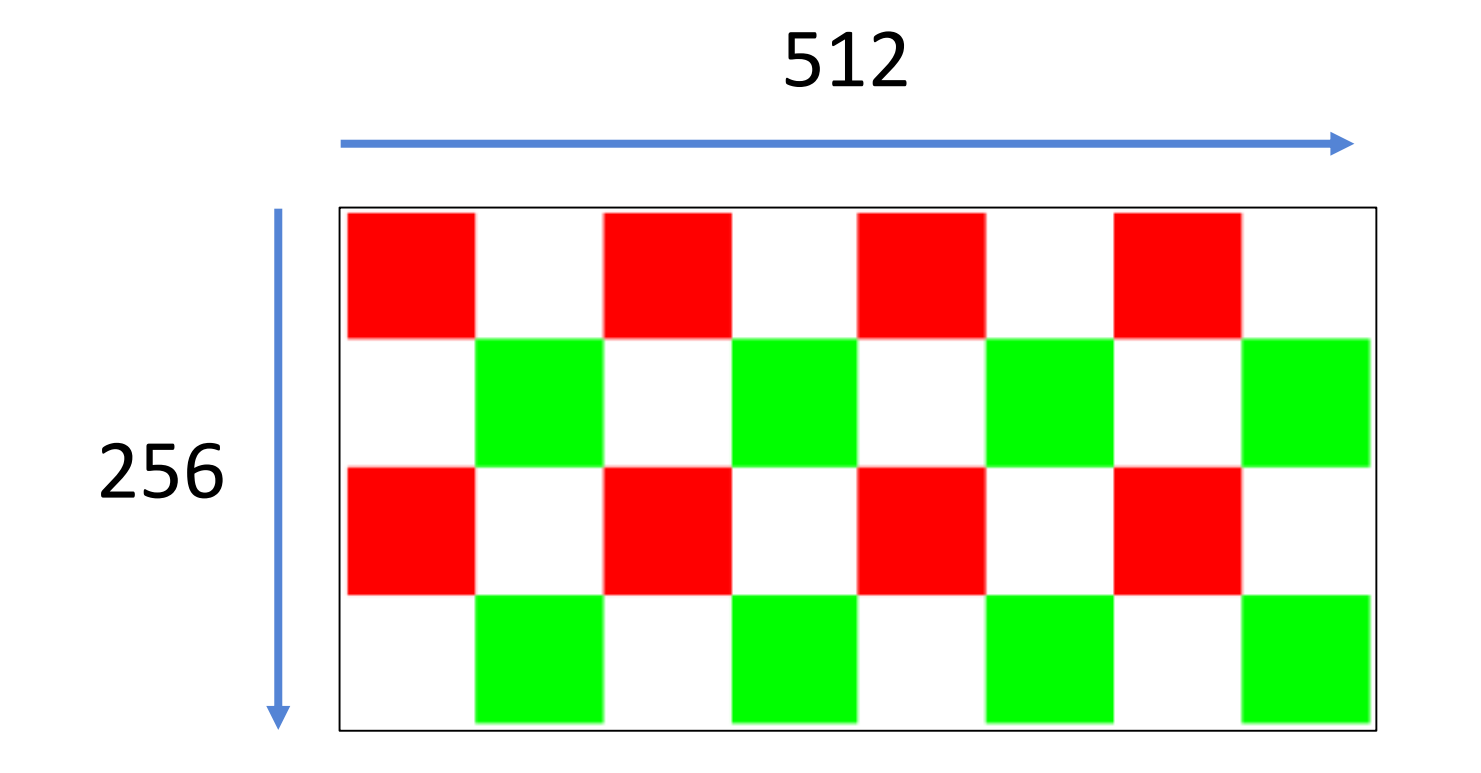

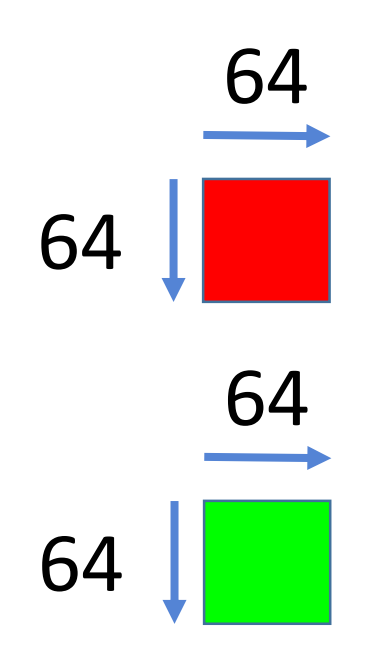

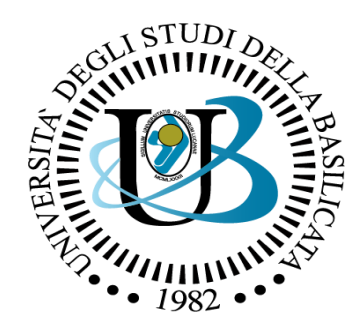

## UNIVERSITÀ DEGLI STUDI DELLA BASILICATA

*Corso di Visione e Percezione*

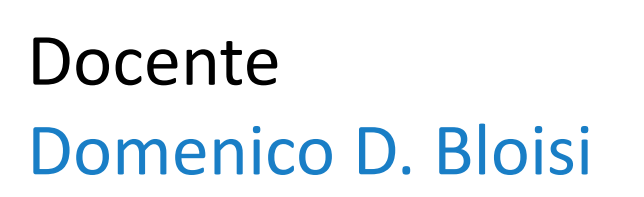

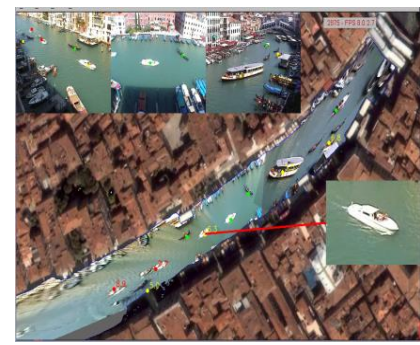

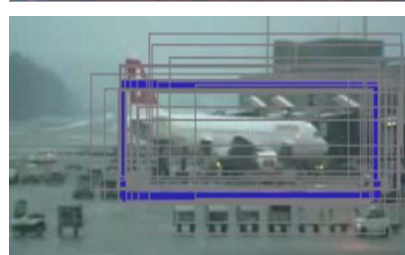

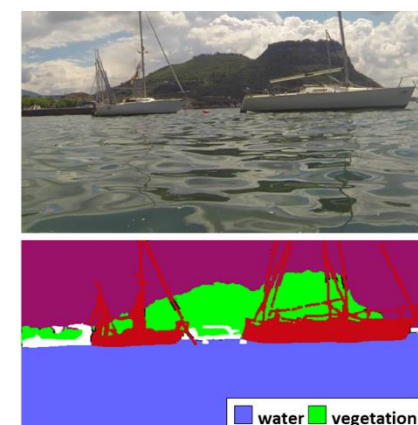

boat

other

## Processamento delle immagini

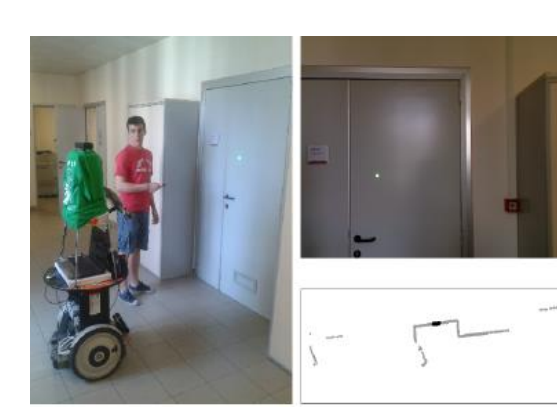

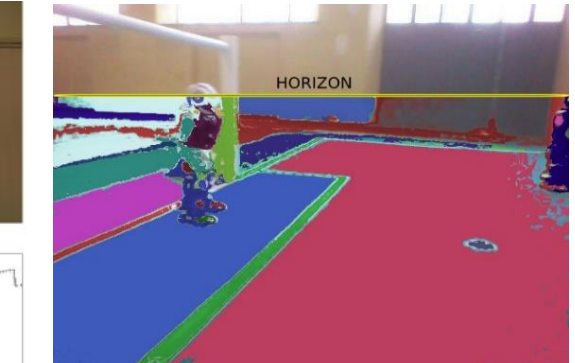

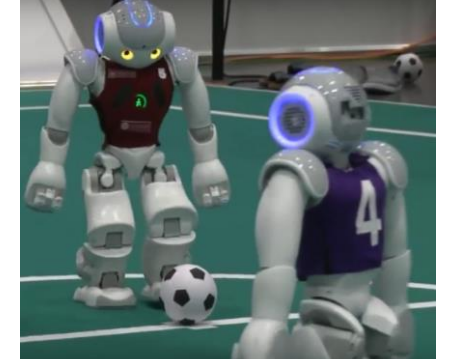

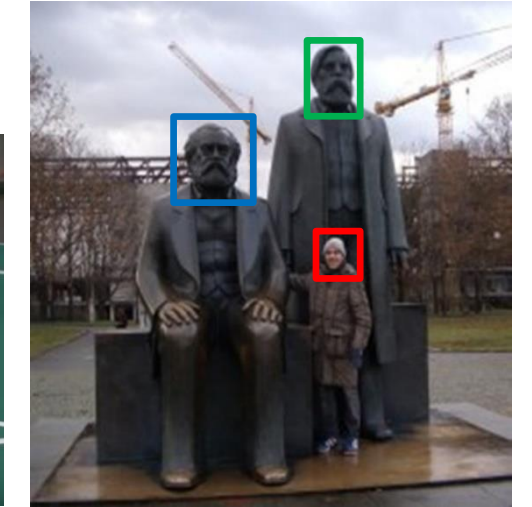